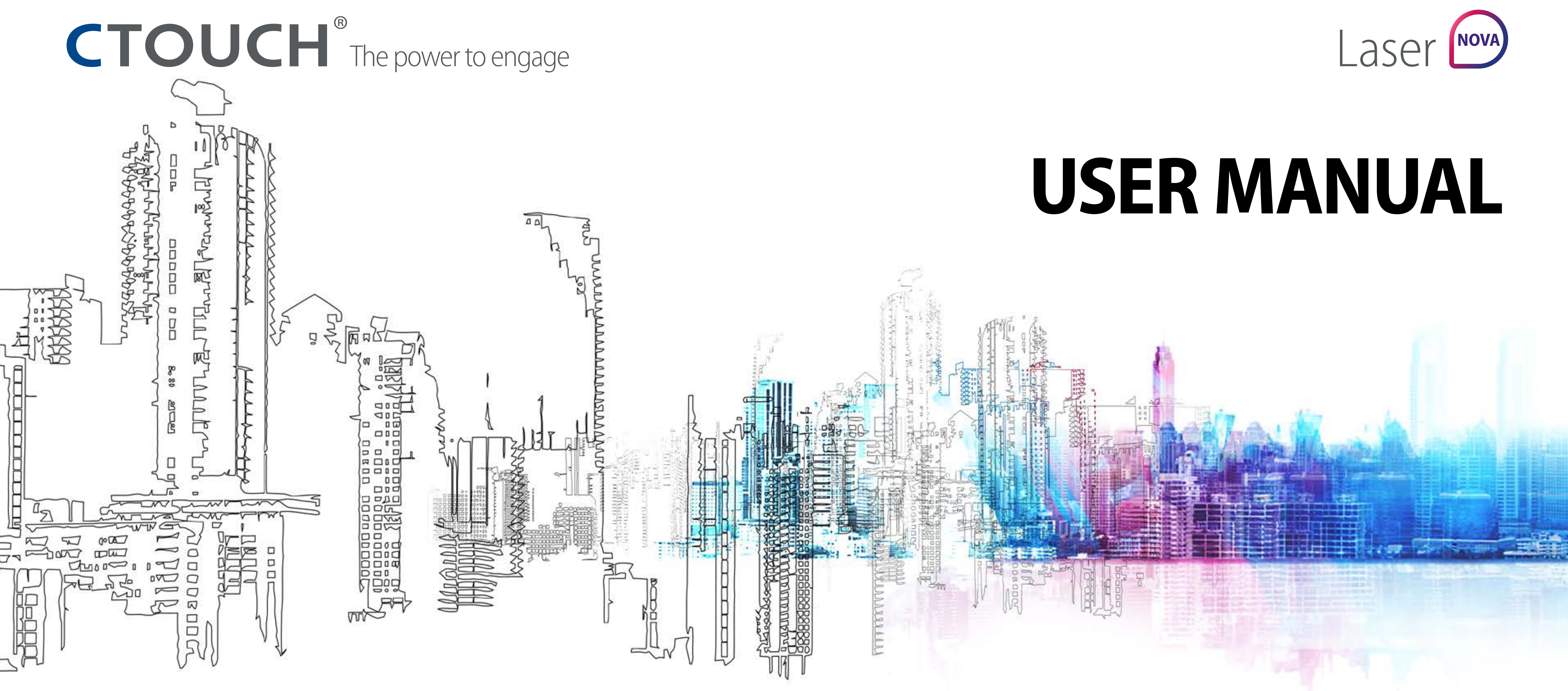

#### **CAUTION**

*Changes or modifications not expressly approved by the party responsible for compliance could void the user's authority to operate the equipment. This user manual includes detailed usage instructions for your product. Please read this manual thoroughly. Figures and illustrations in this user manual are provided for reference only and may differ from actual equipment appearance. Equipment design and specifications may be changed without notice.*

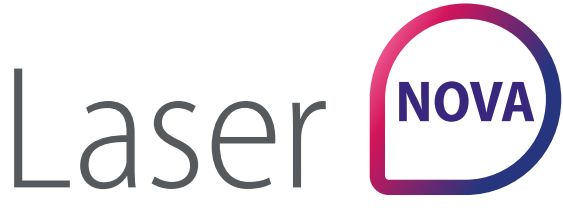

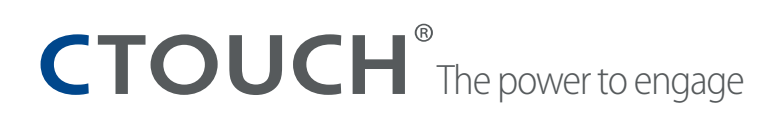

[Important Information](#page-2-0) **[Important Safety Precautions](#page-3-0)** Ves[a mount installation](#page-5-0) **[Standard Accessories](#page-6-0)** [Control Panel](#page-7-0) [Connection Panel](#page-8-0) [Remote Control](#page-9-0) 10 [Connections](#page-10-0) 11 **[Basic Operations](#page-11-0)** 12 [Connection to wired internet](#page-12-0) 13 [Basic Operations OTA update](#page-13-0) 14 [Operating the navigation bar](#page-14-0) 15 Pre- installed apps [16](#page-15-0) [Display menu](#page-16-0) 17 [System settings](#page-19-0) 20 [Troubleshooting](#page-22-0) 23 [Specifications](#page-24-0) 25

# <span id="page-2-0"></span>**IMPORTANT INFORMATION**

- If the unit is not positioned in a stable location, it can be potentially hazardous due to falling. Many injuries, particularly to children, can be avoided by taking simple precautions such as:
- Using cabinets or stands recommended by the manufacturer of the unit.
- Only use furniture that can safely support the unit.
- Ensure the CTOUCH interactive display is not hanging over the edge of the supporting furniture.
- Do not place the CTOUCH interactive display on tall furniture (for example, cupboards or bookcases) without anchoring both the furniture and the CTOUCH interactive display to a suitable support.
- Do not place cloth or other materials between the CTOUCH interactive display and supporting furniture.
- Do not let children climb on furniture to reach the CTOUCH interactive display or its controls.
- Do not use immediately after moving from a low temperature to high temperature environment, as this causes condensation, which may result in fire, electric shock or other hazards.
- To avoid possible condensation it is recommended to not use the device within 24 hours after its arrival.

### **Warning:**

• To prevent the spread of fire, keep candles or other open flames away from the CTOUCH interactive display.

## <span id="page-3-0"></span>**IMPORTANT SAFETY PRECAUTIONS**

Electricity may cause personal injuries and property damage if handled improperly. The CTOUCH interactive display has been engineered and manufactured with the highest priority on safety. But IMPROPER USE CAN RESULT IN POTENTIAL ELECTRIC SHOCK OR FIRE HAZARD. In order to prevent potential danger, please observe the following instructions when installing, operating and cleaning the product. To ensure your safety and prolong the service life of your CTOUCH interactive display, please read the following precautions carefully before using the product.

- **Read these instructions** All operating instructions must be read and understood before the product is used.
- 2. **Keep these instructions** These safety and operating instructions must be kept in a safe place for future reference.
- 3. **Note all warnings** All warnings on the product and in the instruction manual must be observed closely.
- 4. **Follow all instructions** All operating instructions must be followed.
- 5. **Attachments** Only use attachments/accessories specified by the manufacturer. Do not use attachments which are not recommended by the manufacturer. Use of improper attachments can result in accidents.
- 6. **Power source** This product is intended to be supplied with a listed power supply indicated on the marking label. If you are not sure of the type of power supply at your location, consult your product dealer or local power company. For added protection for this product during a lightning storm, or when it is left unattended and unused for a long period of time, unplug it from the wall outlet and disconnect the cable system.
- 7. **Power cord protection** Protect the power cord from being walked on or pinched particularly at plugs, wall outlet, and the point where they exit from the device.

#### **CAUTION RISK OF ELECTRIC SHOCK DO NOT OPEN THE DISPLAY**

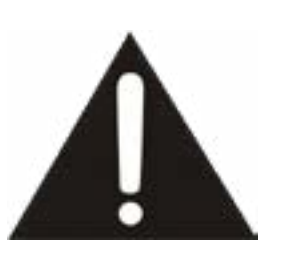

41.

**NOTE:** Where the mains plug or an appliance coupler is used as the disconnected device, the

disconnected device shall remain readily operable.

- 8. **Overloading** Do not overload wall outlets, extension cords, or convenience receptacles on other equipment as this can result in a risk of fire or electric shock.
- 9. **Entering of objects and liquids** Never insert an object into the product through vents or openings. High voltages are present in the product and inserting an object can cause electric shock and/or short circuit internal parts. For the same reason, do not spill water or liquid on the product.
- 10. **Servicing** Refer all servicing to qualified service personnel. Servicing is required when the device has been damaged in any way, such as the power-supply cord or plug is damaged, liquid has been spilled, objects have fallen into the device, the device has been exposed to rain or moisture, does not operate normally or has been dropped.
- 11. **Damage requiring service** If any of the following conditions occurs, unplug the power cord from the AC outlet and request a qualified service technician to perform repairs. a. When the power cord or plug is damaged. b. When liquid is spilled on the product or when objects have fallen into the product. c. When the product has been exposed to rain or water. d. When the product does not operate properly as described in the operating instructions.

adjustment work by a qualified technician.

- Do not touch the controls other than those described in the operating instructions. Improper adjustment of controls not described in the instructions can cause damage, which often requires extensive
- e. If the product has been dropped or the cabinet has been damaged in any way.
- f. When the product displays an abnormal condition or exhibits a distinct change in performance. Any noticeable abnormality in the product indicates that the product needs servicing.
- 12. **Replacement parts** In case the product needs replacement parts, make sure that the service person uses replacement parts specified by the manufacturer, or those with the same characteristics and performance as the original parts. Use of unauthorized parts can result in fire, electric shock and/or other danger.
- 13. **Safety checks** Upon completion of service or repair work, request the service technician to perform safety checks to ensure that the product is in proper operating condition.
- 14. **Wall or ceiling mounting** When mounting the device on a wall or ceiling, be sure to install the product according to the method recommended by the manufacturer. This is a safety issue.
- 15. **Stand** Use only with the trolley stand or wall mount specified by the manufacturer, or sold with the device. Do not place the product on an unstable trolley stand or wall mount. Placing the product on an unstable base can cause the product to fall, resulting in possible serious injuries as well as damage to the device. When mounting the product on a wall, be sure to follow the manufacturer's instructions. Use only the mounting hardware recommended by the manufacturer.
- 15.1 Make sure you use all 4 bolts when placing a CTOUCH display on the Wallom2 lifts.

16. **Careful move** - When a trolley is used, be cautious when moving the trolley/device combination to avoid injury from the device tipping over. Sudden stops, excessive force and uneven floor surfaces can cause the product to fall from the trolley.

Careful move and be careful please, point of strength should not in display screen. Never attempt to move the CTOUCH interactive display unless the AC power cord has been disconnected.

- 17. **Do not use this device near water** for example near a bathtub, washbowl, kitchen sink, laundry tub, in a wet basement or near a swimming pool. The device should not be exposed to dripping or splashing liquids and that no objects filled with liquids, such as vases, shall be placed on the device.Do not use immediately after moving from a low temperature to high temperature environment, as this causes condensation, which may result in fire, electric shock, or other hazards.
- 18. **Clean only with damp cloth** Unplug the device from the power before cleaning. Do not use liquid cleaners or aerosol cleaners. Use a soft cloth for cleaning. Please contact your dealer for our cleaning material or look at support.ctouch.eu for our cleaning recommendations.
- 19. **Ventilation** Do not block any ventilation openings. Install the CTOUCH interactive display in accordance with the manufacturer instructions. The vents and other openings in the cabinet are designed for ventilation. Do not cover or block these vents and openings since insufficient ventilation can cause overheating and/or shorten the life of the product. This product is not designed for built-in installation; therefore do not place the product in an enclosed space such as a bookcase or rack, unless proper ventilation is provided or the manufacturer's instructions are followed.

It should have interspace around the product and the wider it has the heat dissipation is better. Suggest up>10cm, around>10cm and back >2.5cm.

- 20. **Heat sources** Do not install near any heat sources such as radiators, heat registers, stoves, or other device (including amplifiers) that produce heat.
- 21. **Panel protection** The display panel used in this product is made of glass. Therefore, it can break when the product is dropped or impacted upon by other objects. Be careful not to be injured by broken glass pieces in case the display panel breaks.

 Do not use hard or sharp object to take place of special pen when write in the screen. Wipe the screen from one side to the other carefully till it looks completely clean. Do not flailing in all directions.

- 22. **Pixel defect** The display panel is a very high technology product, giving you fine detailed pictures. Occasionally, a few non-active pixels may appear on the screen as a fixed point of blue, green or red. Please note that this does not affect the performance of your product.
- **WARNING:** For continued safety, device with class I construction shall be connected to a mains socket outlet with a protective earthing connection.

This symbol indicates dangerous voltage may pose a risk of electric shock for your CTOUCH interactive display. This label is located on the back of your CTOUCH interactive display.

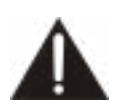

This symbol indicates that important operating and maintenance instructions are contained in the literature accompanying your CTOUCH interactive display.

## **IMPORTANT SAFETY PRECAUTIONS**

#### **About Location / Environment**

#### **Do not use in hot and cold rooms (locations)**

- When the unit is used in rooms (locations) with low temperature, the picture may leave trails or appear slightly delayed. This is not a malfunction. The unit will recover when the temperature returns to normal.
- Do not leave the unit in a hot or cold location. Also, do not leave the unit in a location exposed to direct sunlight to near a heater or in high humidity, as this may cause the cabinet to deform and the screen to malfunction and affect the CTOUCH interactive display's performance.
- Environment condition:

 Operating temperature: 5°C – 35°C Operating humidity: 20% – 80% (no moisture condensation) Storage temperature: -15°C – 45°C Storage humidity: 10% – 80% Atmospheric pressure: 86 kPa ~106 kPa

• Do not allow a still picture to be displayed for an extended period of time, as this can cause a permanent after-image to remain on the screen. Examples of still pictures include logos, video games, computer images, teletext and images displayed in 4:3 mode.

#### **About After-Image**

- The permanent after-image on the screen resulting from fixed image use is not an operating defect and as such is not covered by the warranty.
- This product is not designed to display fixed images for extended periods of time.
- It is not advised to put the screen in portrait mode because this will affect the warranty.

The extended use of fixed image program material can cause a permanent after-image on the screen. This background image is viewable on normal programs in the form of a stationary fixed image. This type of irreversible screen deterioration can be limited by observing the following steps: A. Reduce the brightness/contrast setting to a minimum viewing level.

- 
- B. Do not display the fixed image for extended periods of time.

C. Turn the power off when the display is not in actual use.

Important Information Regarding Use of Video Games, Computers, Captions or Other Fixed Image Displays.

#### **CAUTIONS:**

#### **Cleaning and Maintenance**

To clean this unit, wipe with a soft, dry cloth.

Clean the cabinet with a soft, lint-free cloth. If the cabinet is especially dirty, moisten a soft, lint-free cloth in a weak detergent Solution, squeeze the excess moisture from the cloth, then wipe the cabinet with the cloth. Use a clean cloth to dry the cabinet.

- Use eyeglass cleaner to remove stubborn dirt from the screen.
- Never use alcohol, paint thinner or benzine to clean this device.

#### **Carrying or Moving the CTOUCH interactive display**

- When you move the CTOUCH interactive display, hold the frame of the CTOUCH interactive display .
- Be aware of the danger or harm which may be caused by carrying or moving the CTOUCH interactive display, as the bezel is very thin.
- When transporting, do not subject the unit to shocks or vibration, or excessive force.

#### **Environmental Protection**

The CTOUCH display should not be disposed of with household waste. Please recycle where facilities exist. Or contact CTOUCH to return your CTOUCH display free of charge.

# <span id="page-5-0"></span>**VESA MOUNT INSTALLATION**

- 1. Contact a professional for assistance when wall mounting the CTOUCH interactive display. We are not responsible for any damage to the product or injury to yourself, if you mount the CTOUCH interactive display on your own.
- 2. Do not wall mount the CTOUCH interactive display while the CTOUCH interactive display is turned on. It may cause personal injury due to electric shock.
- 3. Use standard M8 x 25 mm screws (4 pieces) to mount the CTOUCH interactive display.

### **WARNING :**

- Use only with the wall mount certified by GS.
- Always be sure to ask a qualified technician to carry out set up. Incorrect fitting may cause equipment to fall, resulting in injury and product damage. Any damage resulting from not having a professional installer mount your unit will void your warranty.
- When any optional accessories or wall hanging brackets are used, always ensure that the instructions provided are followed fully.
- Do not mount the unit directly below ceiling lights (such as spotlights or halogen lights) which typically give off lots of heat. Doing so may warp or damage plastic cabinet parts.
- Be careful when fixing the wall brackets to the wall. Always ensure that there are no electrical cables or pipes in the wall before hanging the bracket. Wall mounted equipment should not be grounded by metal within the wall.

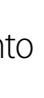

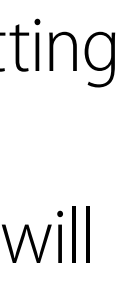

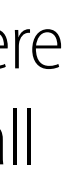

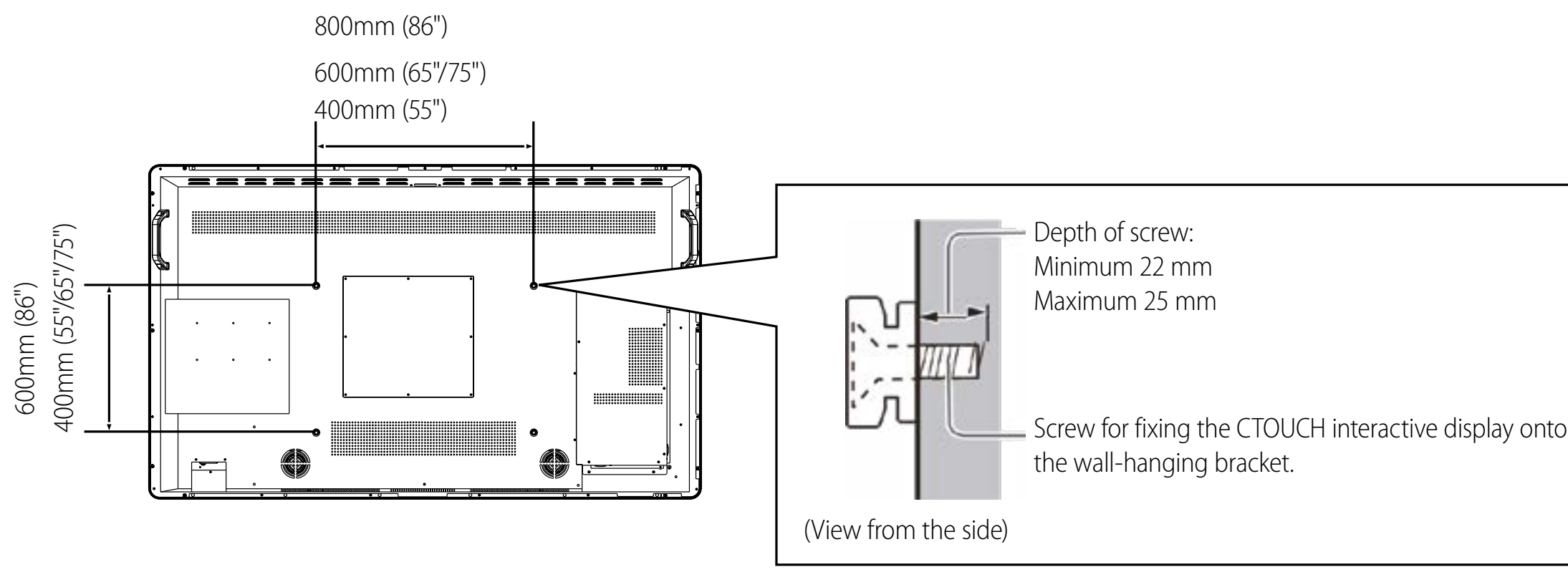

# <span id="page-6-0"></span>**STANDARD ACCESSORIES**

### **Unpacking**

The following items are included in your product box.

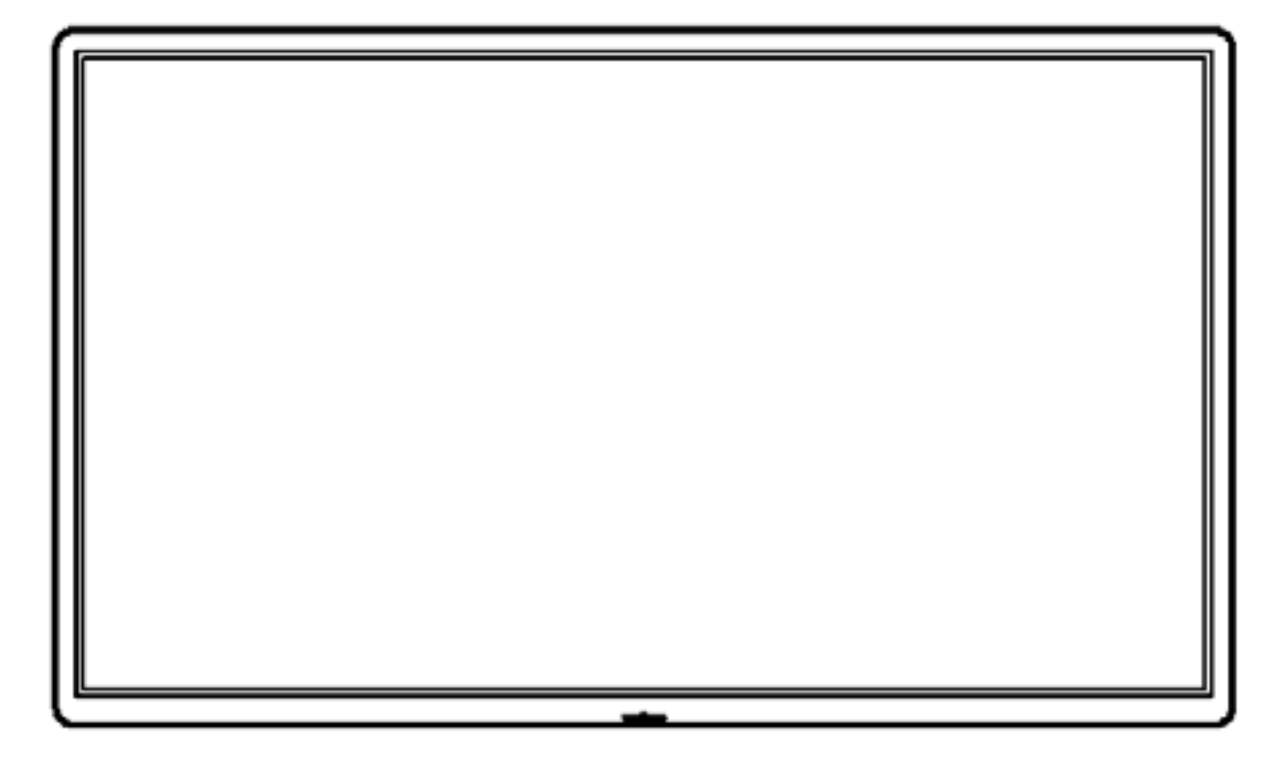

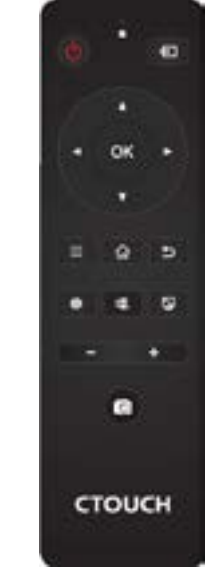

CTOUCH interactive display

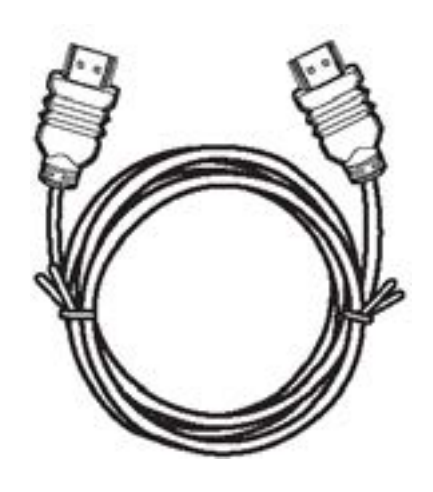

HDMI Cable

Remote Control

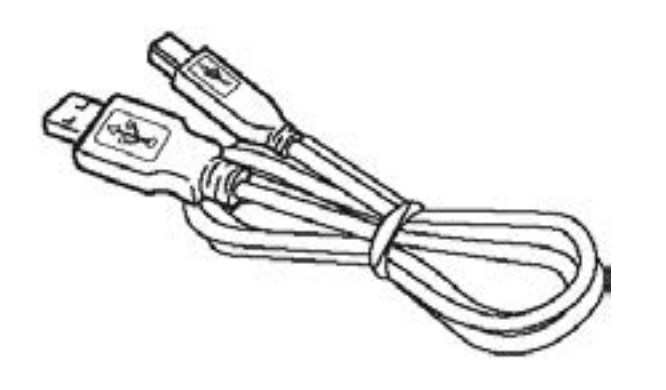

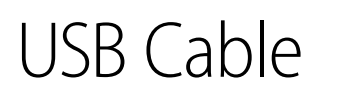

Touch pen & Dynamic pen

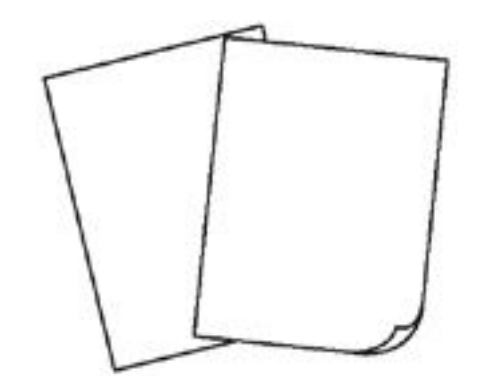

Quick Start Guide

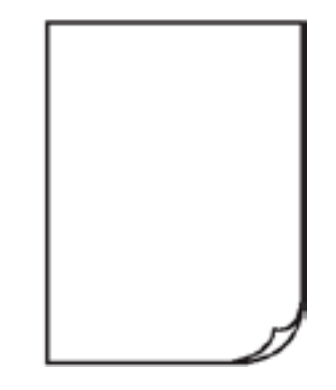

AC Power Cord

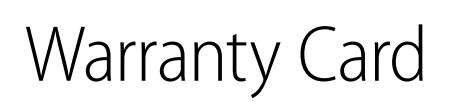

UK AC Power Cord

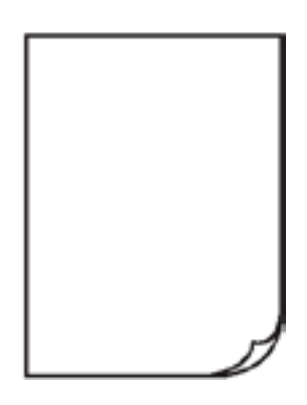

Welcome Letter

#### **Notes:**

The illustrations may differ slightly from the items shipped with your product.

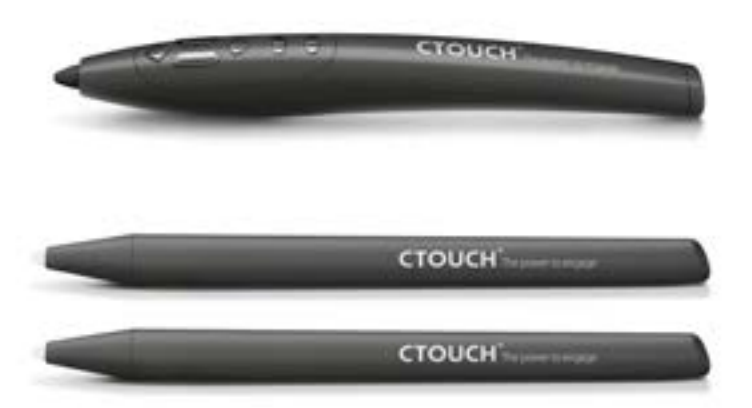

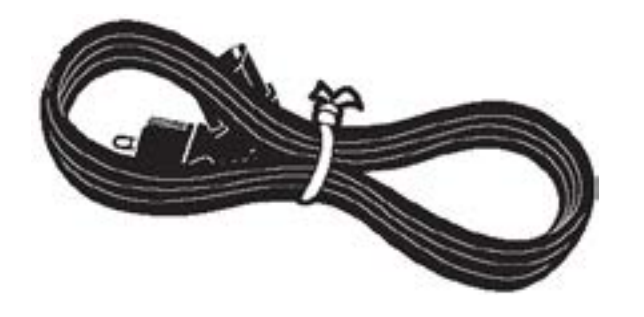

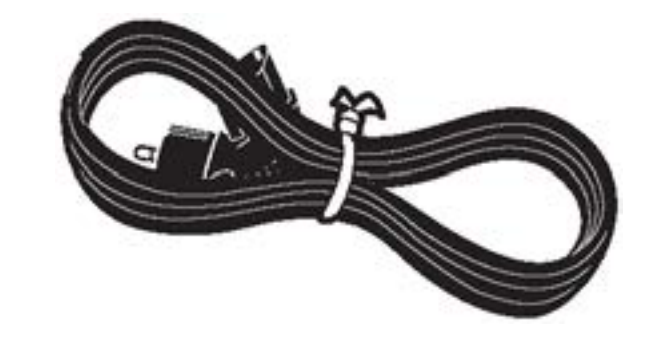

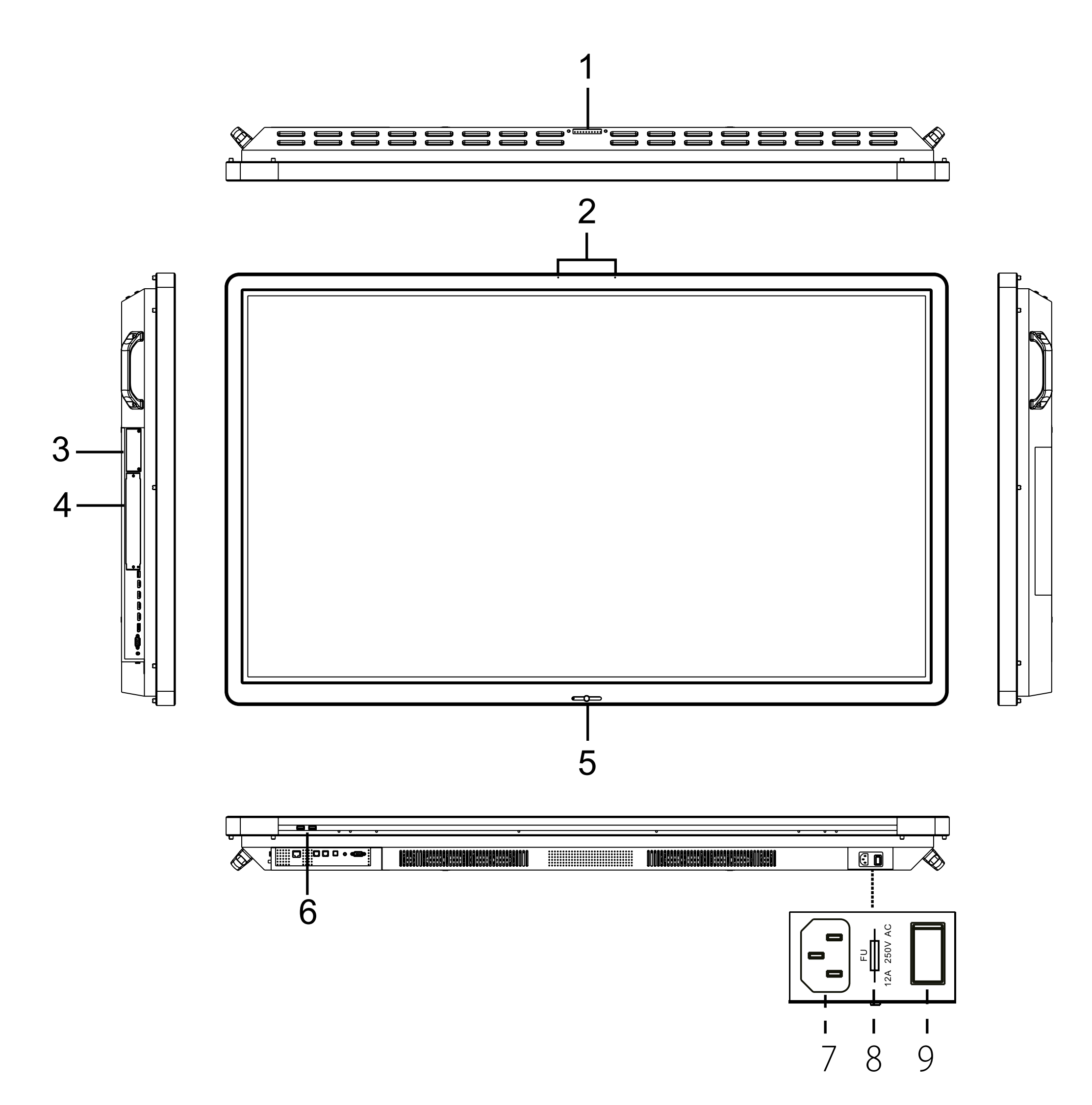

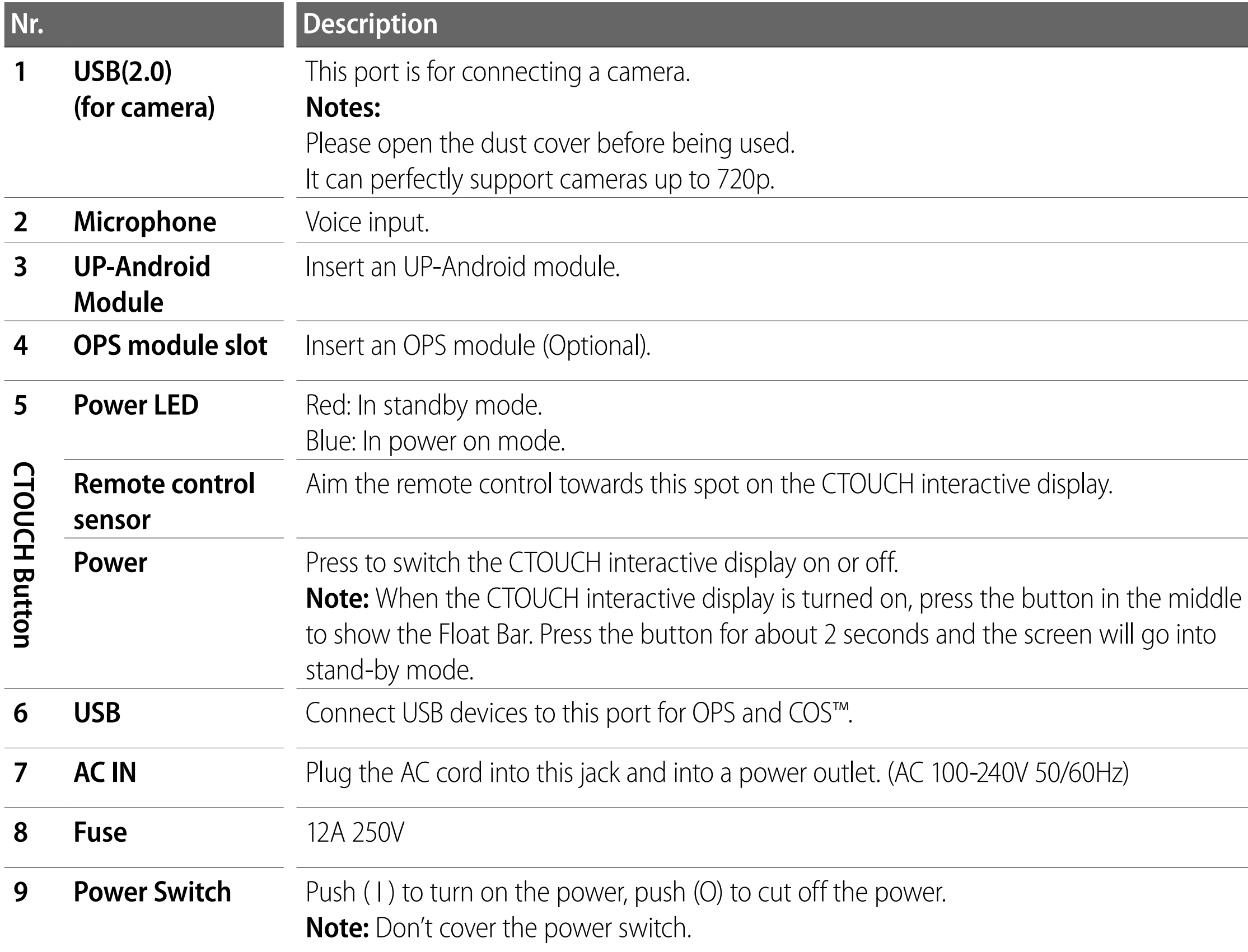

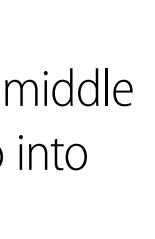

## <span id="page-7-0"></span>**CONTROL PANEL**

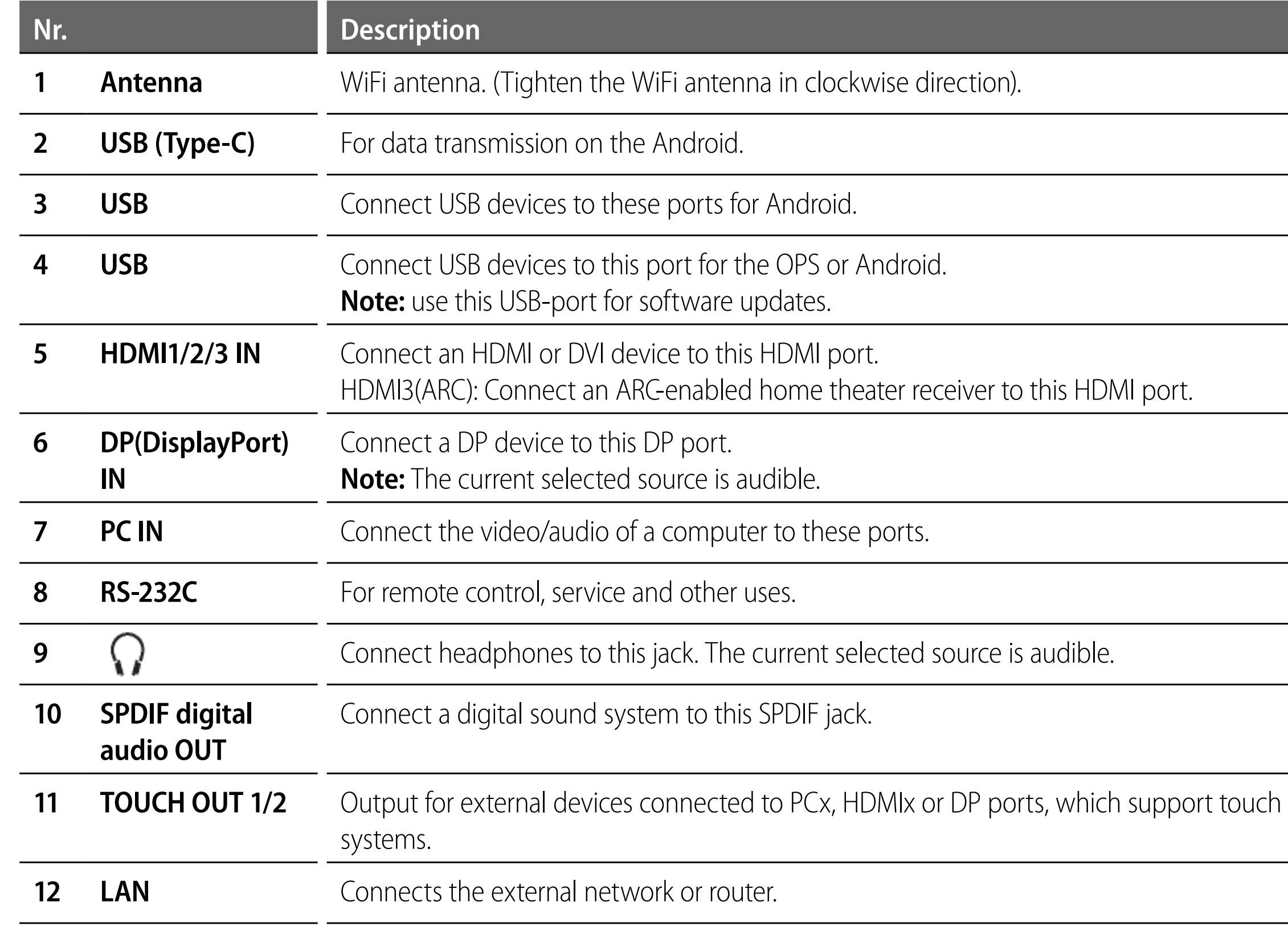

 $\Delta$ 

## <span id="page-8-0"></span>**CONNECTION PANEL**

**Note:** If the CTOUCH display is on the VGA source and does not get any signal, it will go into stand-by mode after two minutes. When the CTOUCH display is on others sources and does not get any signal, it will go into stand-by mode after 10 minutes.

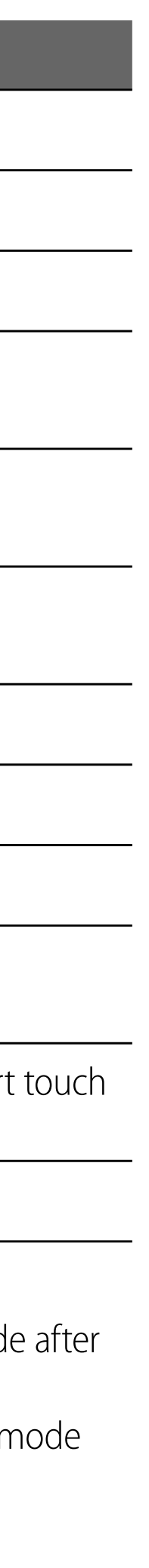

5

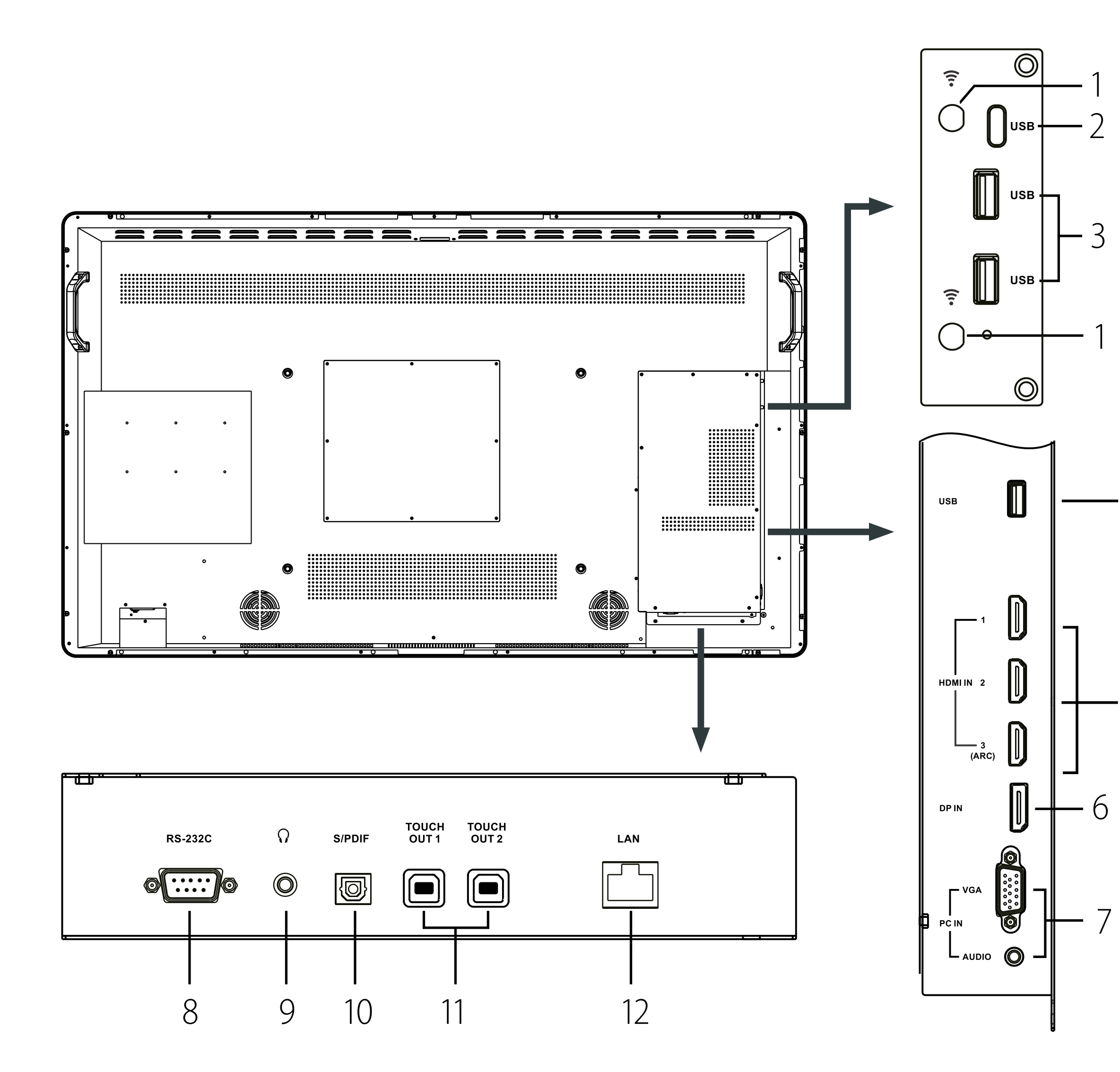

Switch the CTOUCH interactive display power on or off.

## <span id="page-9-0"></span>**REMOTE CONTROL**

Confirm or enter a sub-menu or toggle between options during menu operation.

Mute the sound.

Volume down.

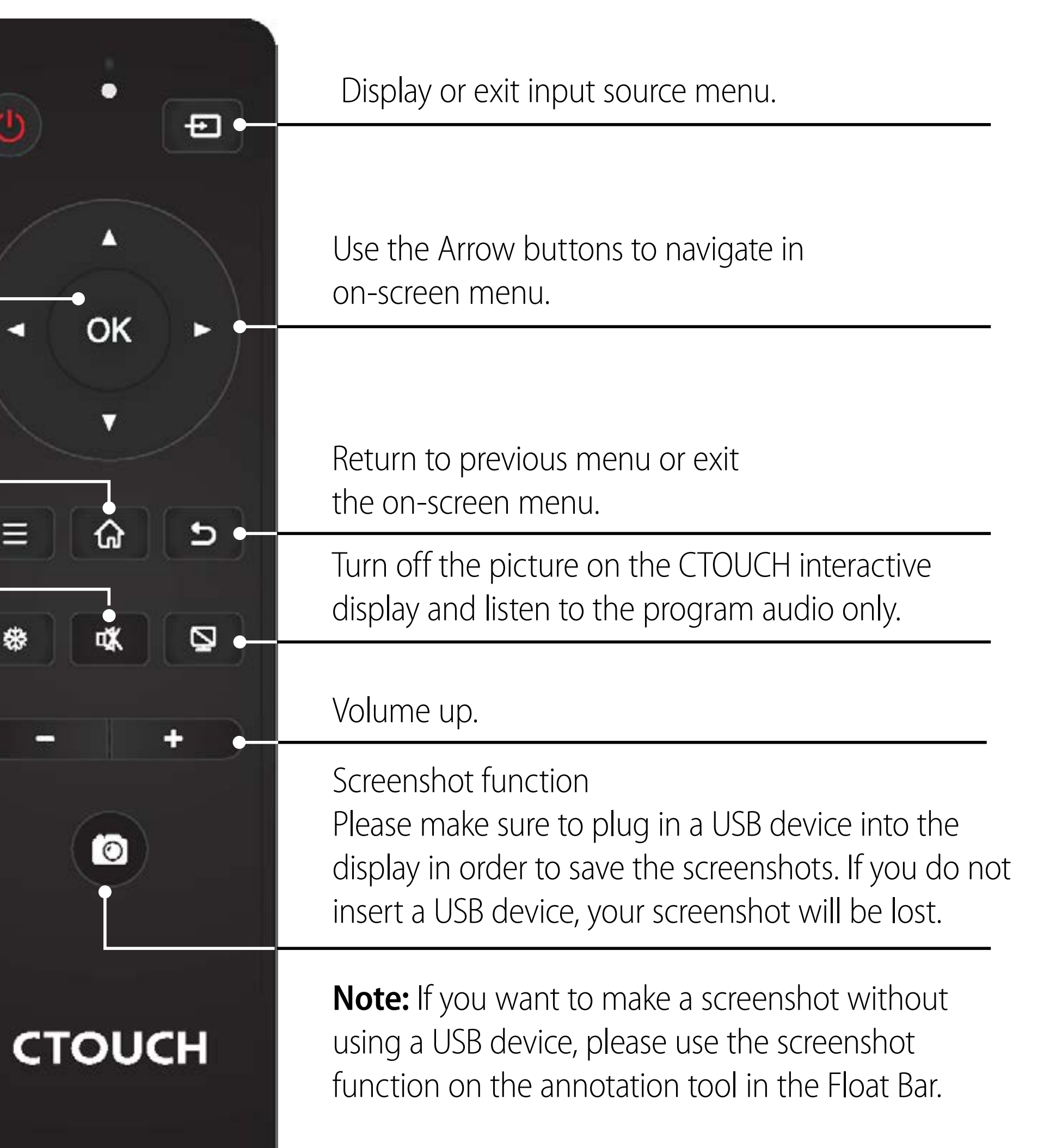

Display desktop (Home page) on the screen.

Display or exit the setting menu screen.

 $\blacktriangleleft$ 

 $\bullet \equiv$ 

參

 $\equiv$ 

Freeze the current picture.

### <span id="page-10-0"></span>CTOUCH<sup>®</sup>The power to engage

## **CONNECTIONS**

*Computer, etc.*

*Digital sound system*

*Audio input devices*

*Before using headphones, adjust the device volume to avoid excessive volume, as hearing damage may result.*

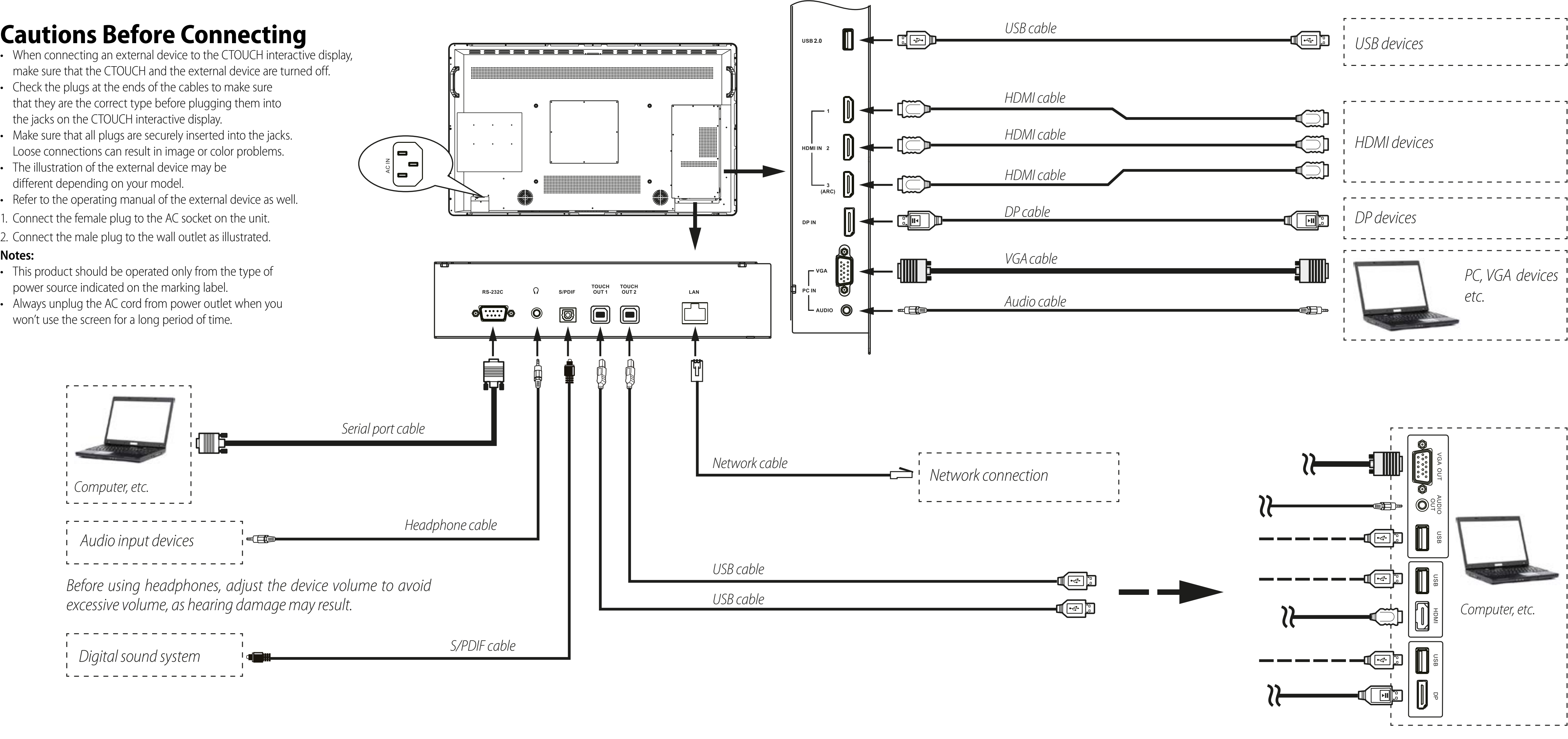

- When connecting an external device to the CTOUCH interactive display, make sure that the CTOUCH and the external device are turned off.
- Check the plugs at the ends of the cables to make sure that they are the correct type before plugging them into the jacks on the CTOUCH interactive display.
- Make sure that all plugs are securely inserted into the jacks. Loose connections can result in image or color problems.
- The illustration of the external device may be different depending on your model.
- Refer to the operating manual of the external device as well.
- 1. Connect the female plug to the AC socket on the unit.
- 2. Connect the male plug to the wall outlet as illustrated.

#### **Notes:**

- This product should be operated only from the type of power source indicated on the marking label.
- Always unplug the AC cord from power outlet when you won't use the screen for a long period of time.

# <span id="page-11-0"></span>**BASIC OPERATIONS**

### **TURNING THE CTOUCH INTERACTIVE DISPLAY ON OR OFF**

- Plug the power cord into an AC power outlet.
- Switch the Power Switch on, to turn the CTOUCH interactive display on.
- 

**NOTE:** Be sure to wait for a few seconds before pressing obutton. If you promptly press of the CTOUCH interactive display may act wrongly or not respond at all.

- 4. Press  $\Phi$  button again to put the display in standby mode.
- 5. Switch the Power Switch off to cut off the power completely.

#### **FIRST TIME INSTALLATION**

When turning on the CTOUCH display for the first time, the below shown installation menu pages will appear on the screen.

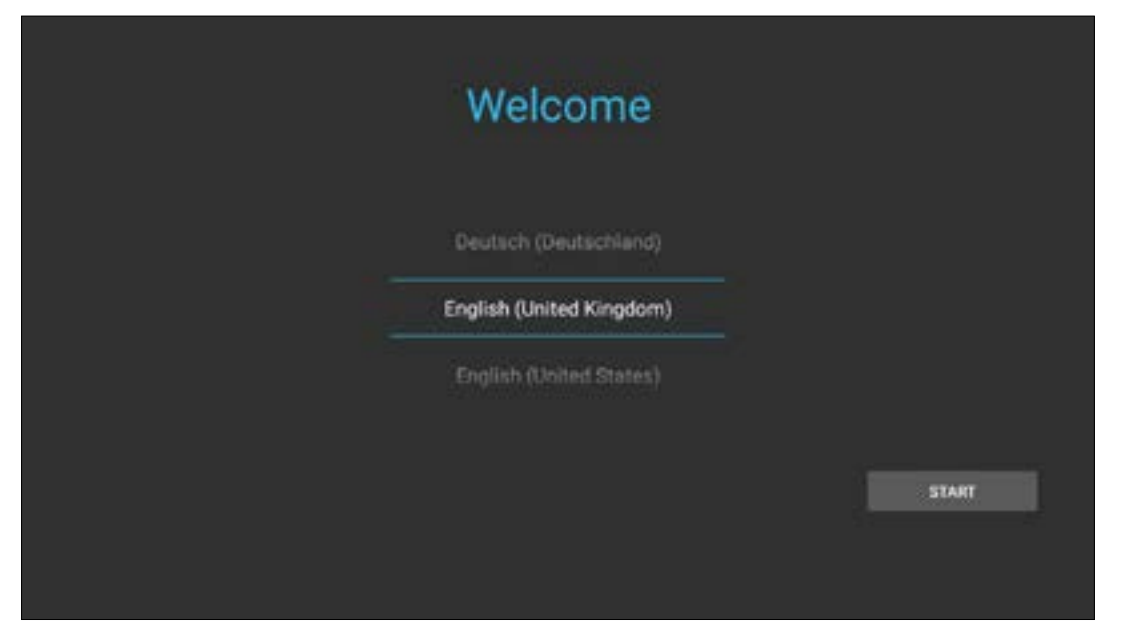

Select the desired menu language. Press START to go to the next page.

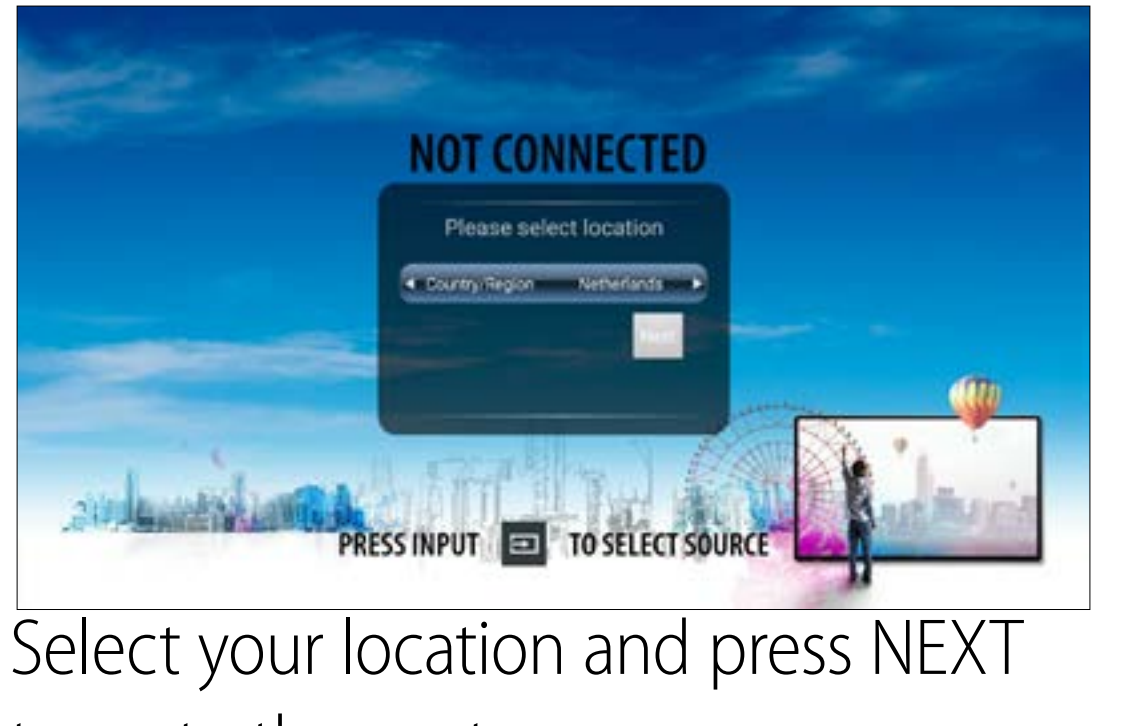

to go to the next page.

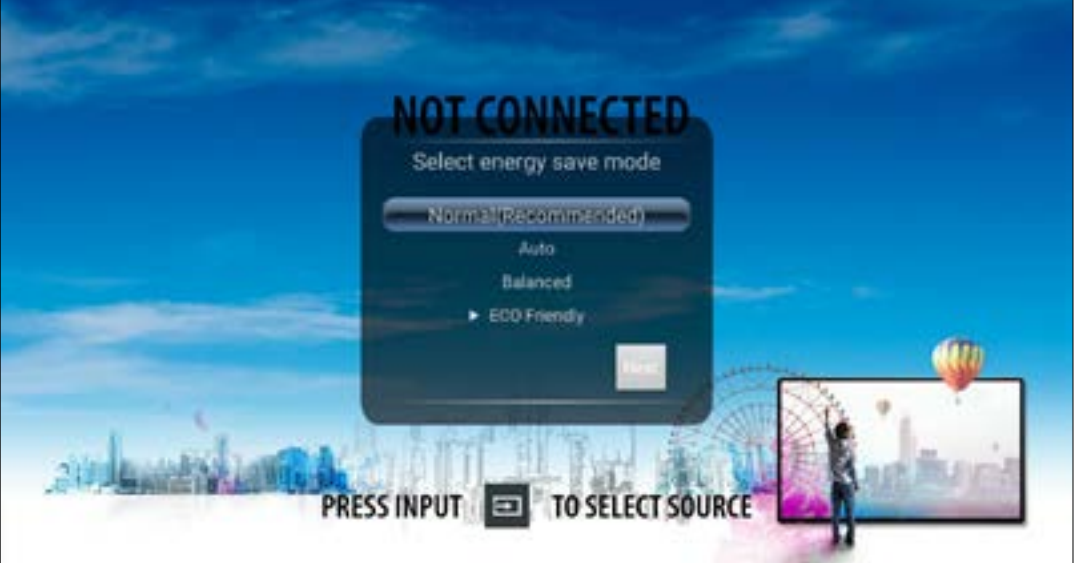

Select your required Energy Saving Mode and press NEXT to finish the installation.

3. The display is in standby mode now. Wait a moment until the power indicator lights up, then press  $\Phi$  to turn on the CTOUCH interactive display.

# <span id="page-12-0"></span>**CONNECTING TO WIRED INTERNET**

Plug the LAN cable into the LAN port on the bottom of the CTOUCH display, to connect to the internet. **Connecting to wireless internet** 

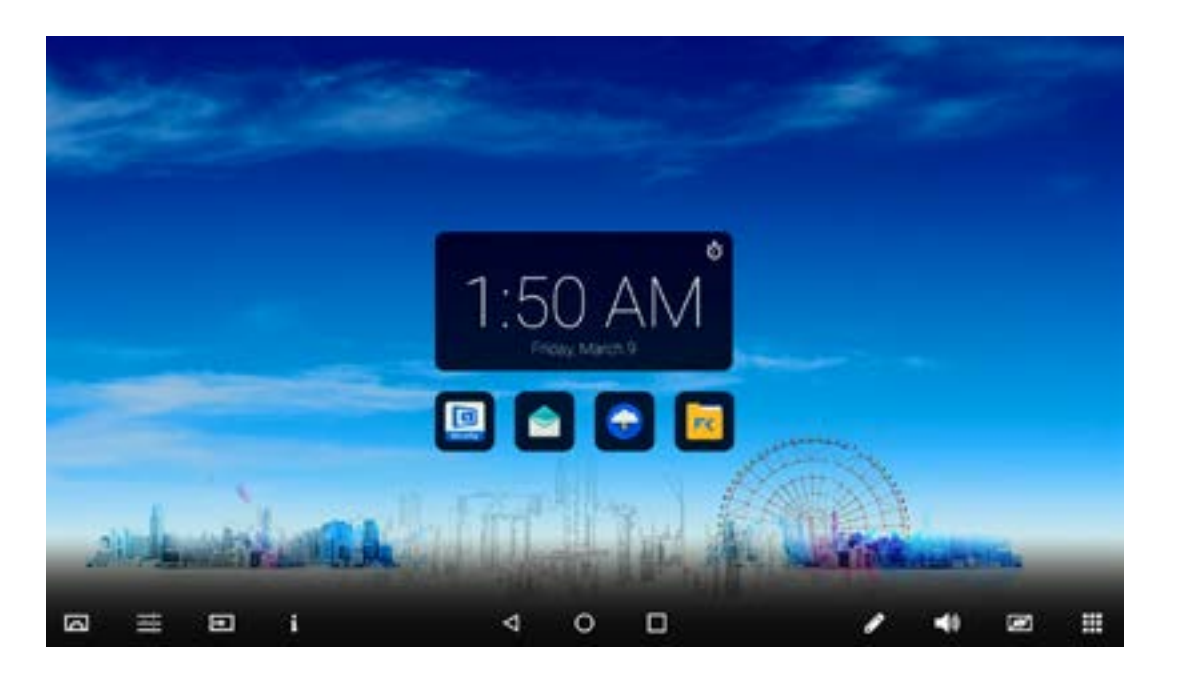

1. Click on the Android Menu icon in the Float bar

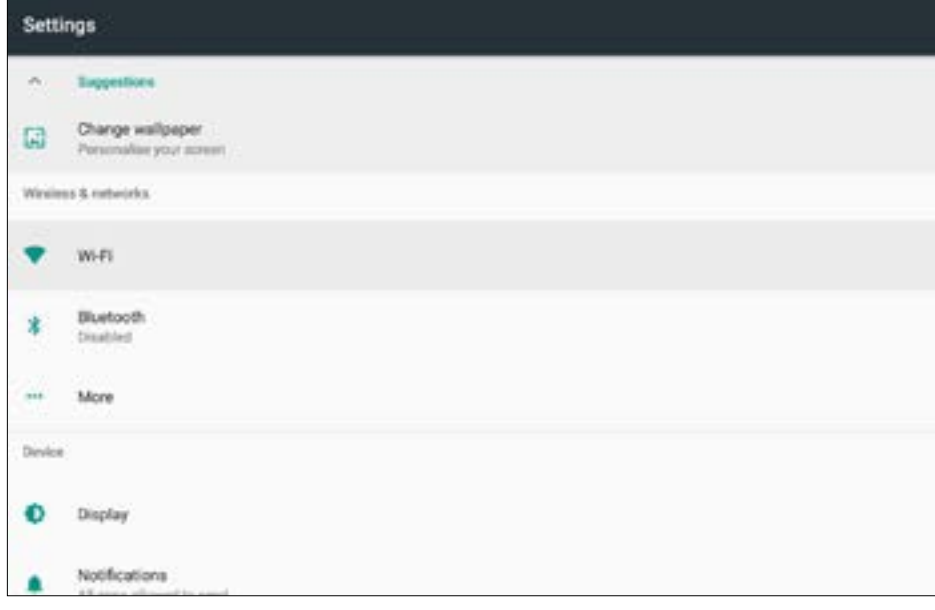

### 2. Click on Wi-Fi

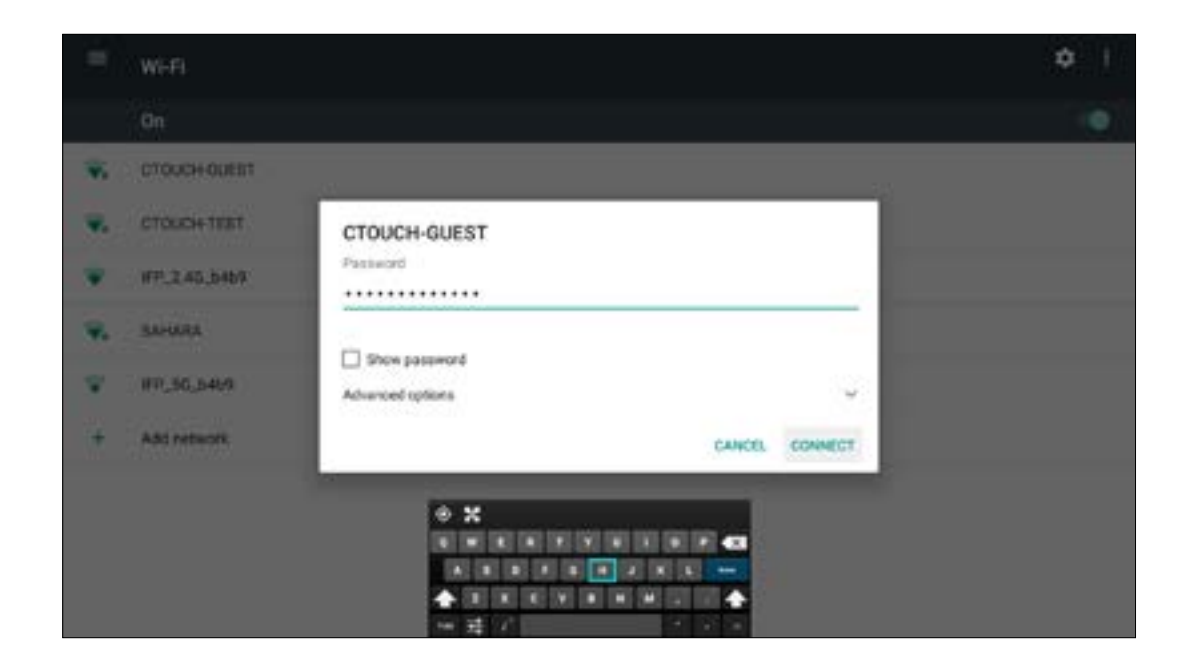

5. Fill in the password and select 'connect'

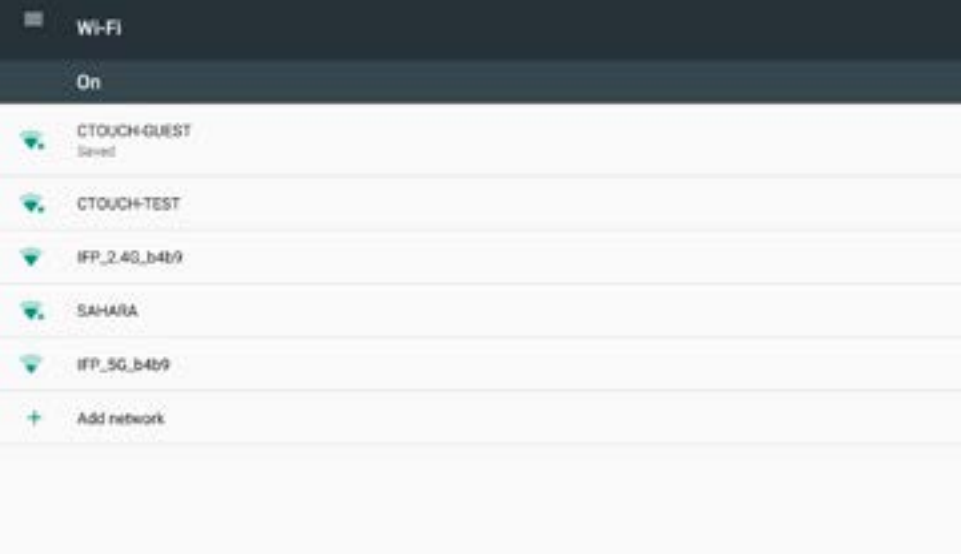

- 3. Turn the Wi-Fi on by touching the on/off button on the right upper side
- 4. Select the requested Wi-Fi network

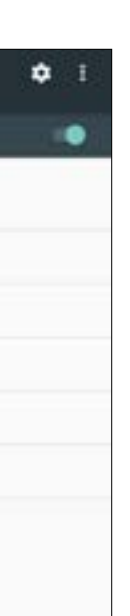

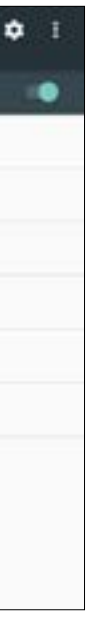

6. The connection is set if you see 'connected' underneath the connected network

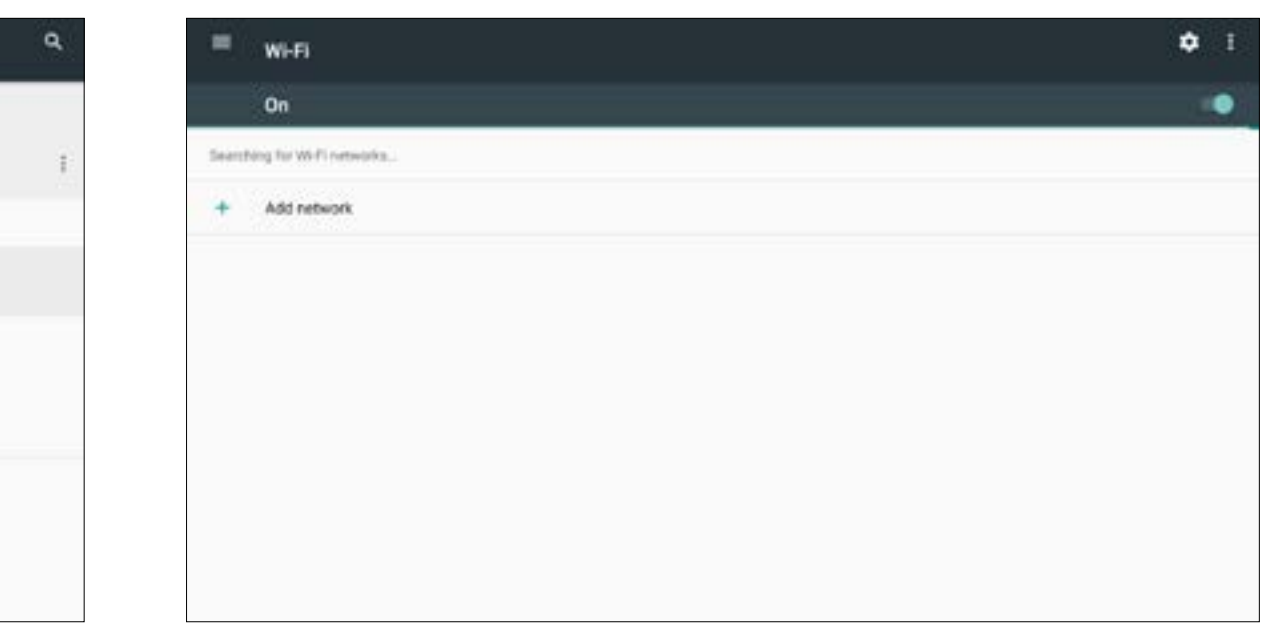

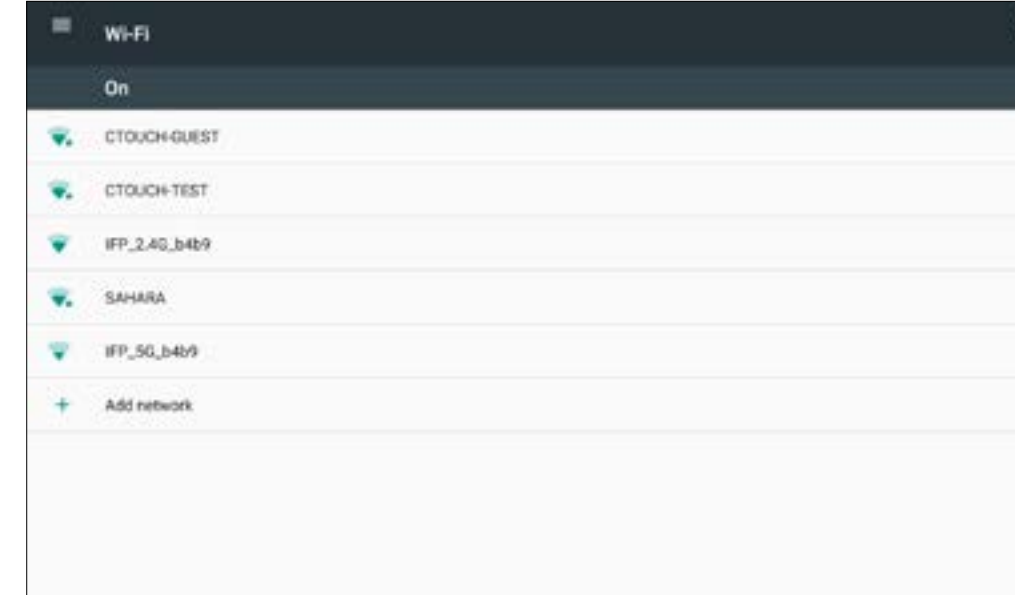

# <span id="page-13-0"></span>**BASIC OPERATIONS**

### **OTA UPDATE**

When you connect your display to the internet, a notification will appear when a new firmware update is available. It may happen that two notifications will appear. One of the notifications is for the firmware update of the display. The other notification will be for the update of the UP-Android module. Please make sure you update both, in order to update the whole system.

**Note:** A LAN-connection is required to update the display via OTA. If you do not have a LAN-cable available, you can update the display by using a USB device. Please contact your dealer for the USB update method firmware file.

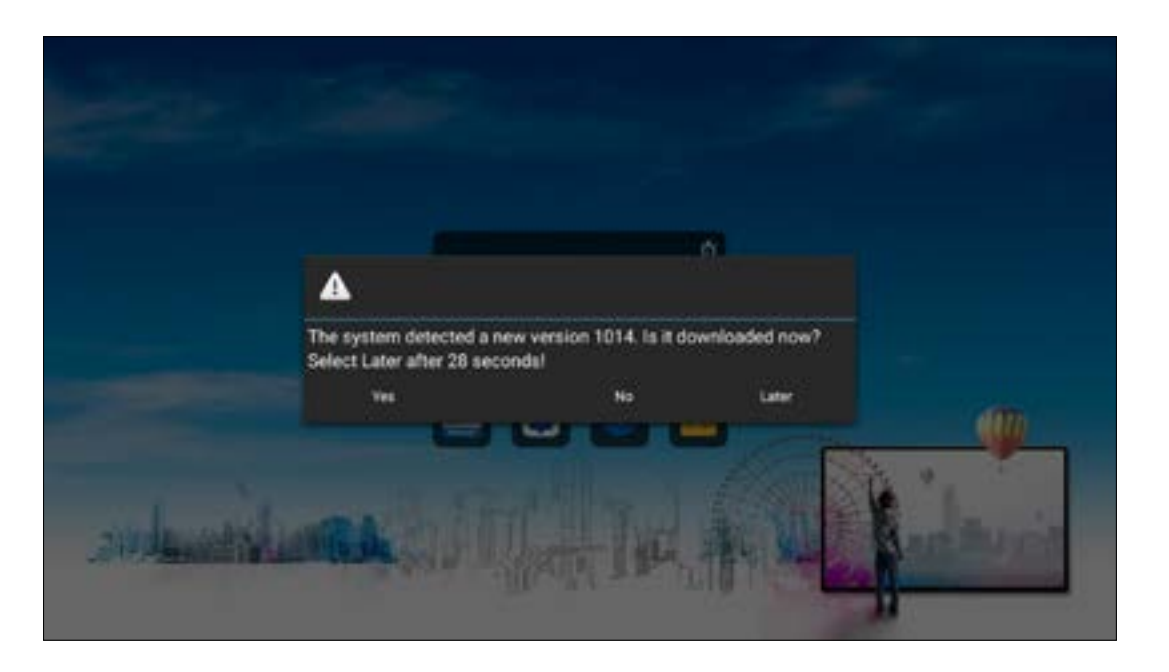

- $Yes = See next photo.$
- $N<sub>O</sub>$  = The notification will not appear again until the next firmware update.
- Later  $=$  The next time you turn on the display the notification will appear again.

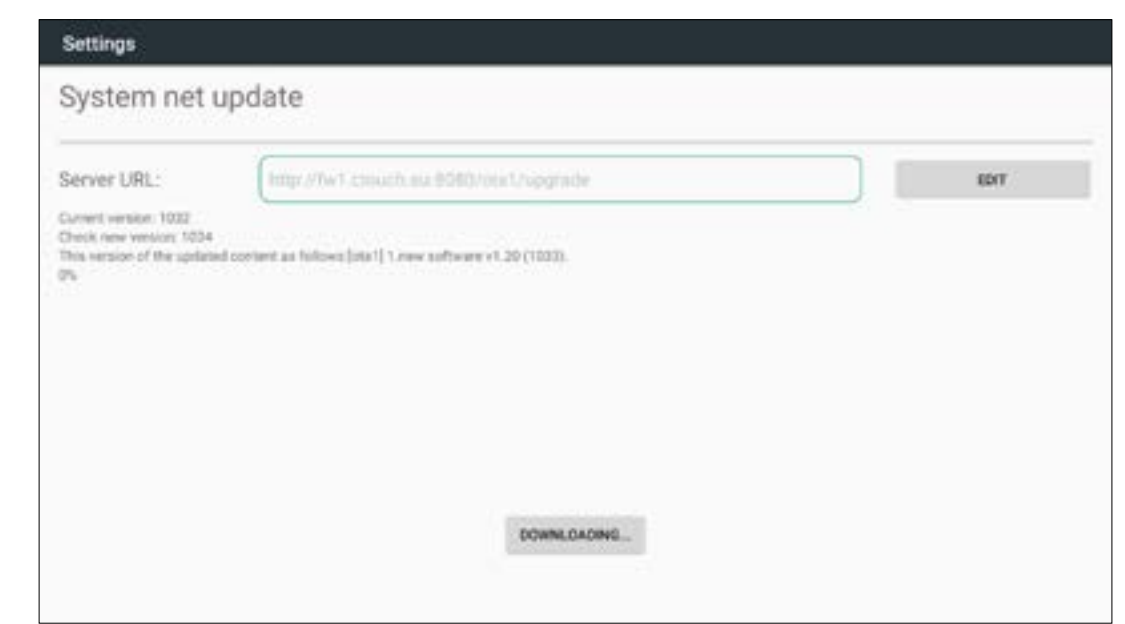

Select the option you would like.

Click 'Download' to download the firmware update. After the download is complete, the installation will start automatically. This will take about 10 minutes.

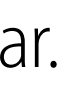

## <span id="page-14-0"></span>**OPERATING THE NAVIGATION BAR**

Slide up from the bottom of the screen centre with two fingers to call the Navigation Bar

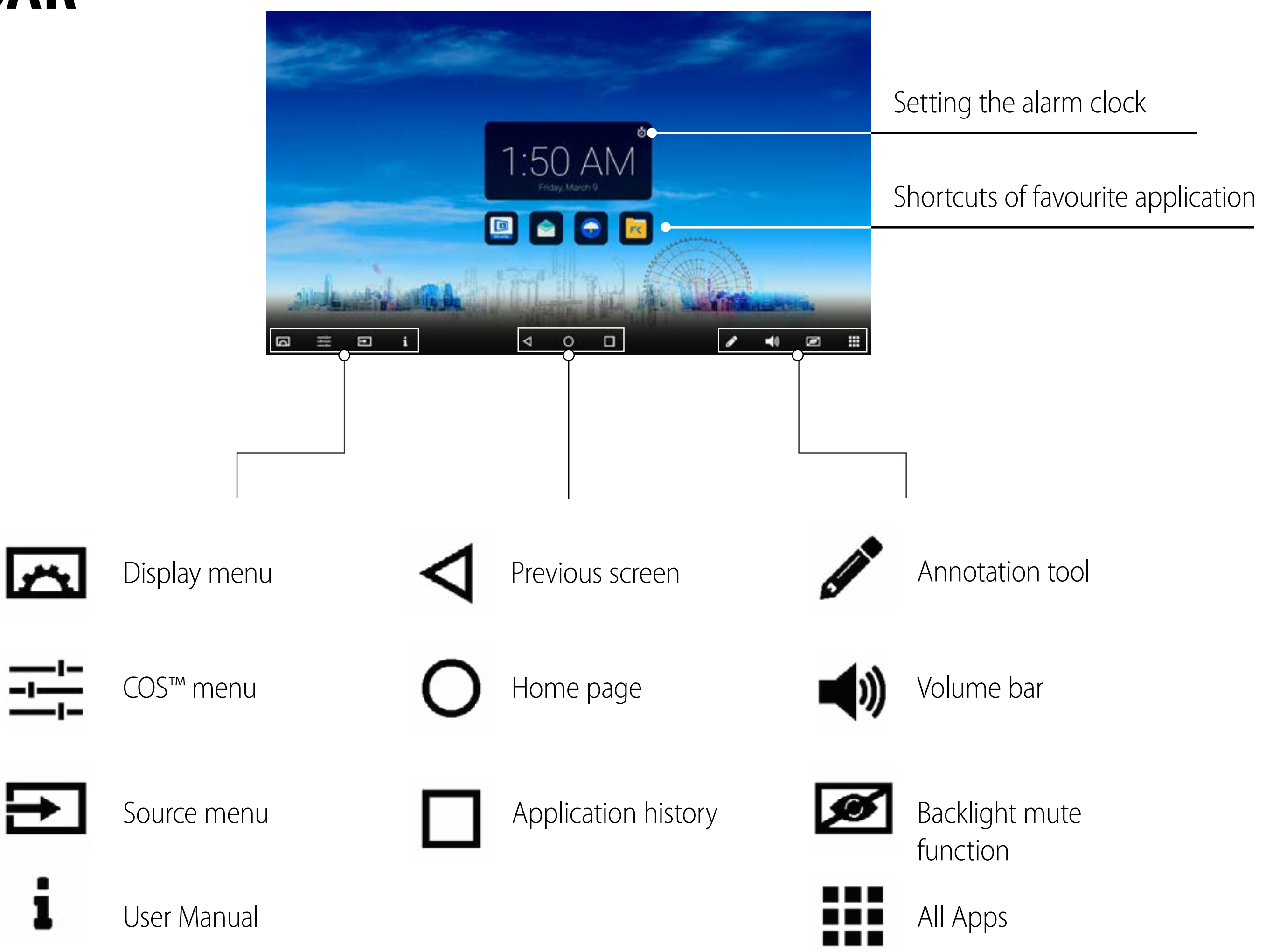

**Note:** It can happen that icons in the Float Bar are greyed out. This means that these functions are hidden/locked. There is nothing wrong with the display itself. If you want to get access to these functions, please contact your ICT contact person or dealer.

## <span id="page-15-0"></span>**PRE- INSTALLED APPS**

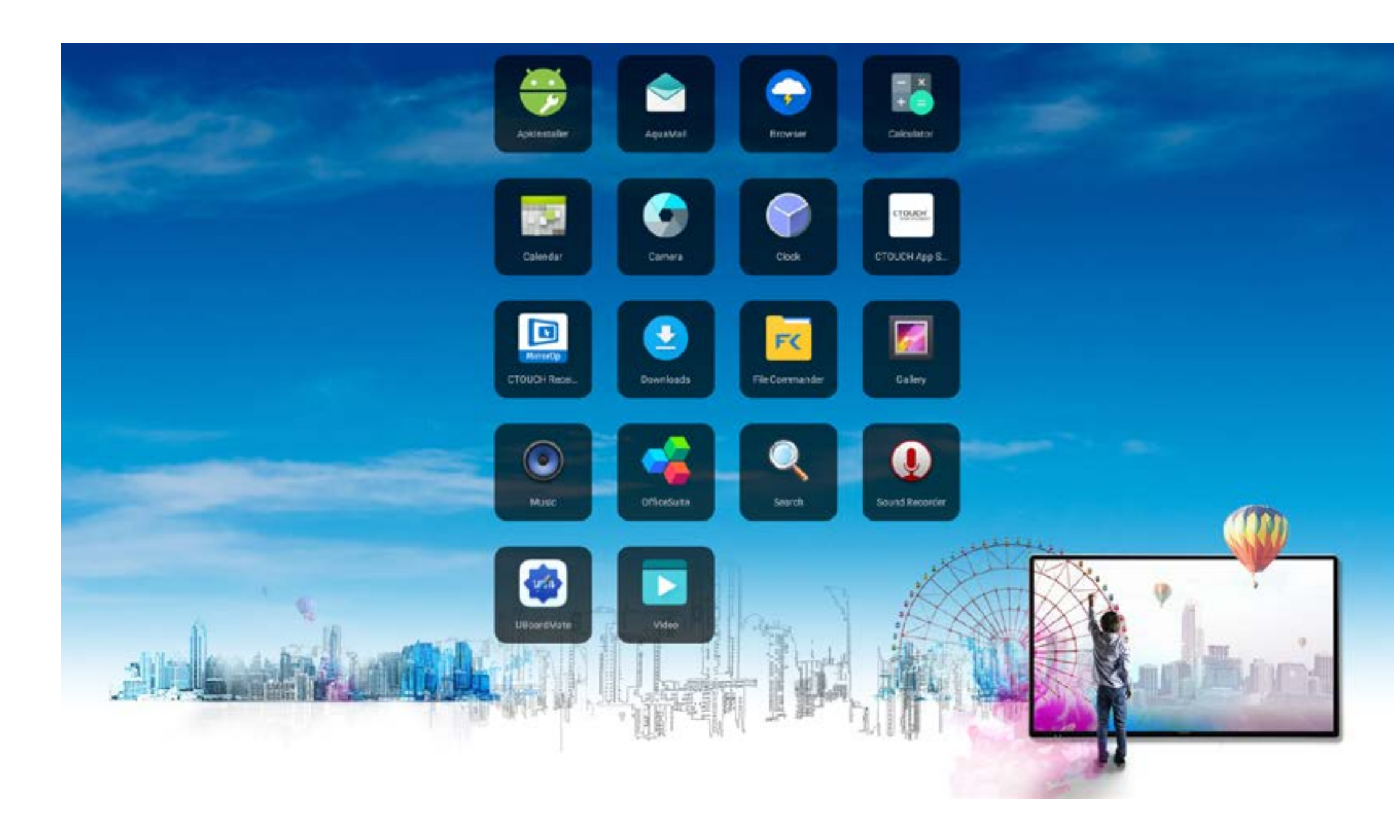

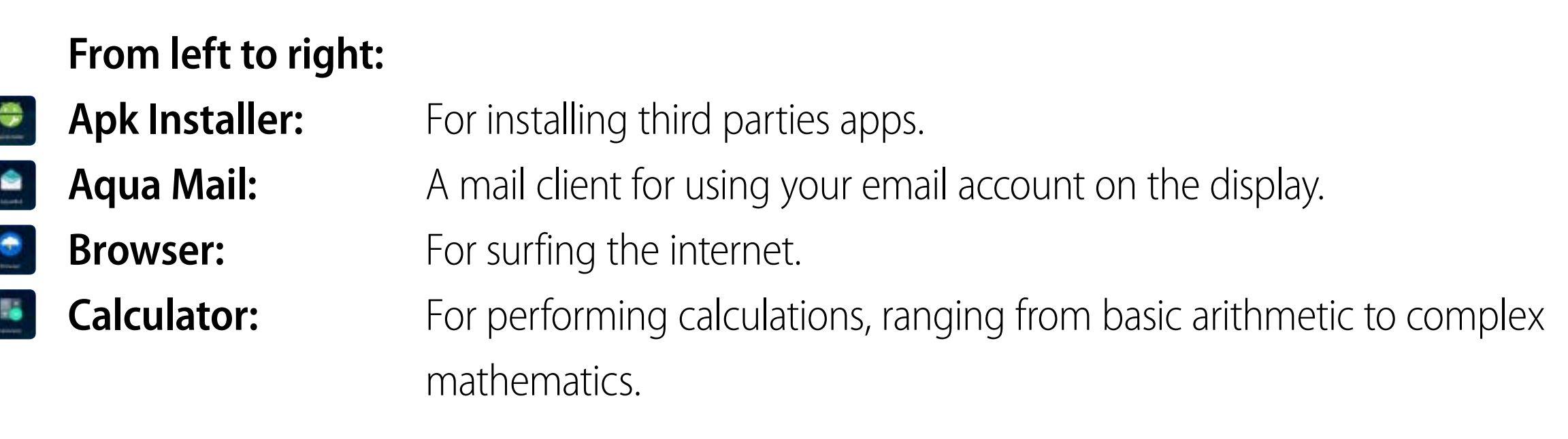

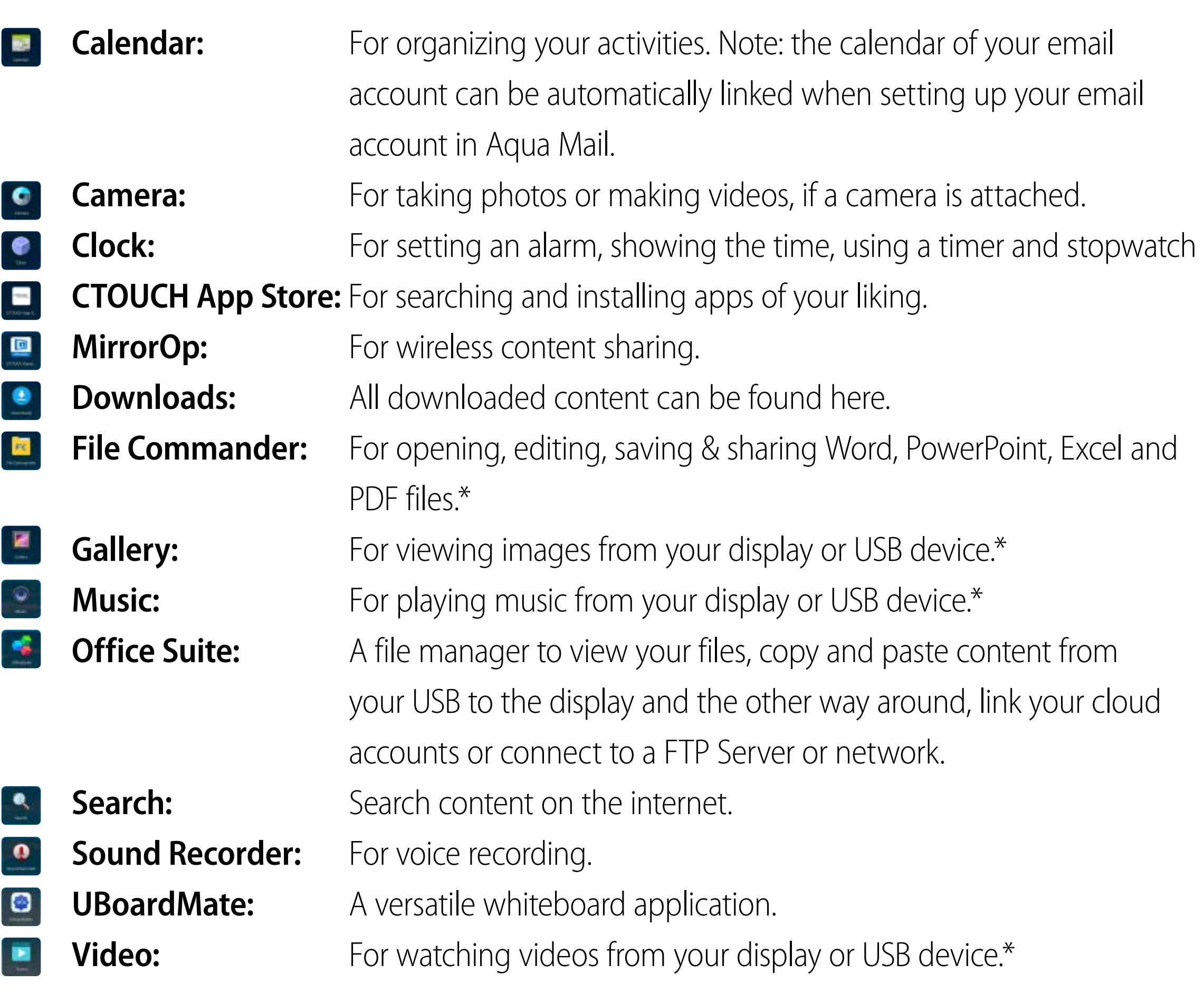

\* for the best performance we advise you to place the content on the display first. For further explanation on how to use the pre-installed apps,

please go to support.ctouch.eu.

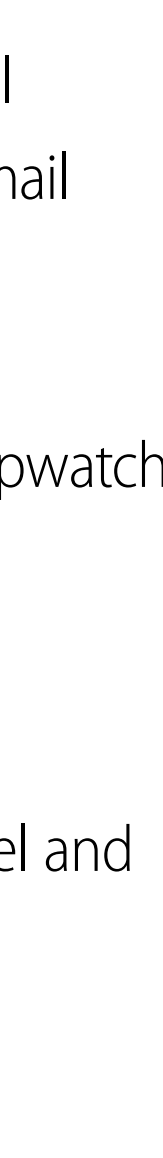

<span id="page-16-0"></span>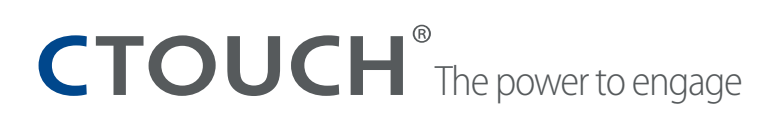

## **DISPLAY MENU**

### **Adjusting Picture mode**

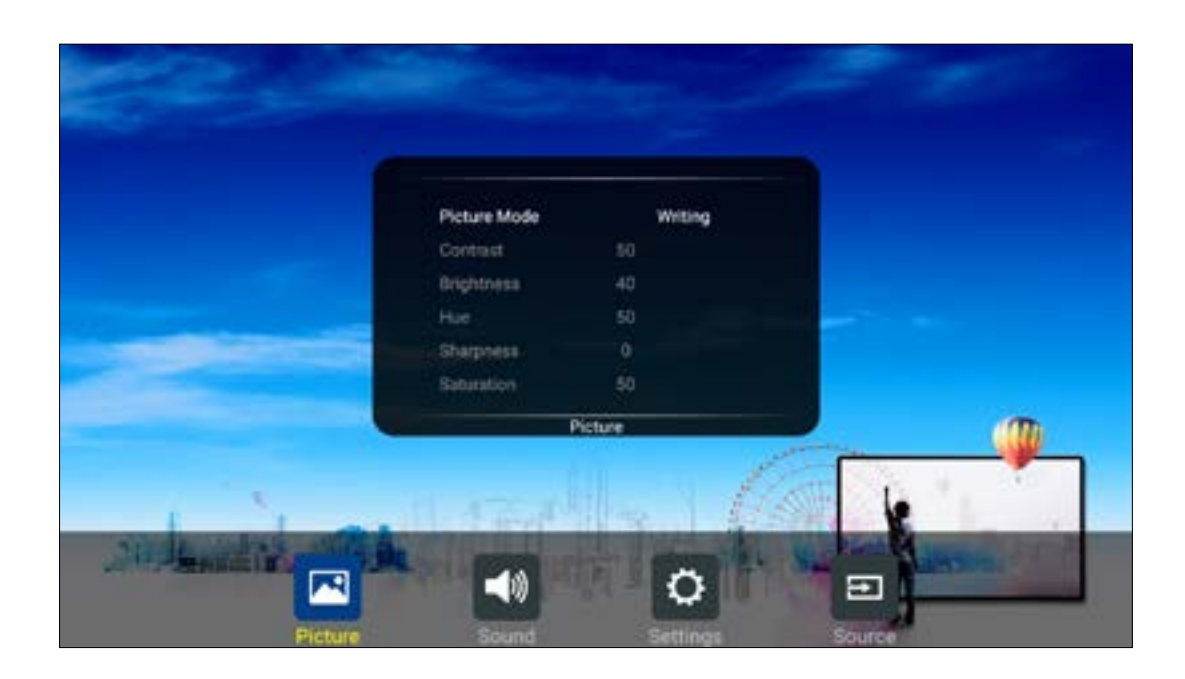

**Brightness** Adjust the brightness

Adjust the image hue (Only for NTSC system)

**Sharpness** Adjust the sharpness

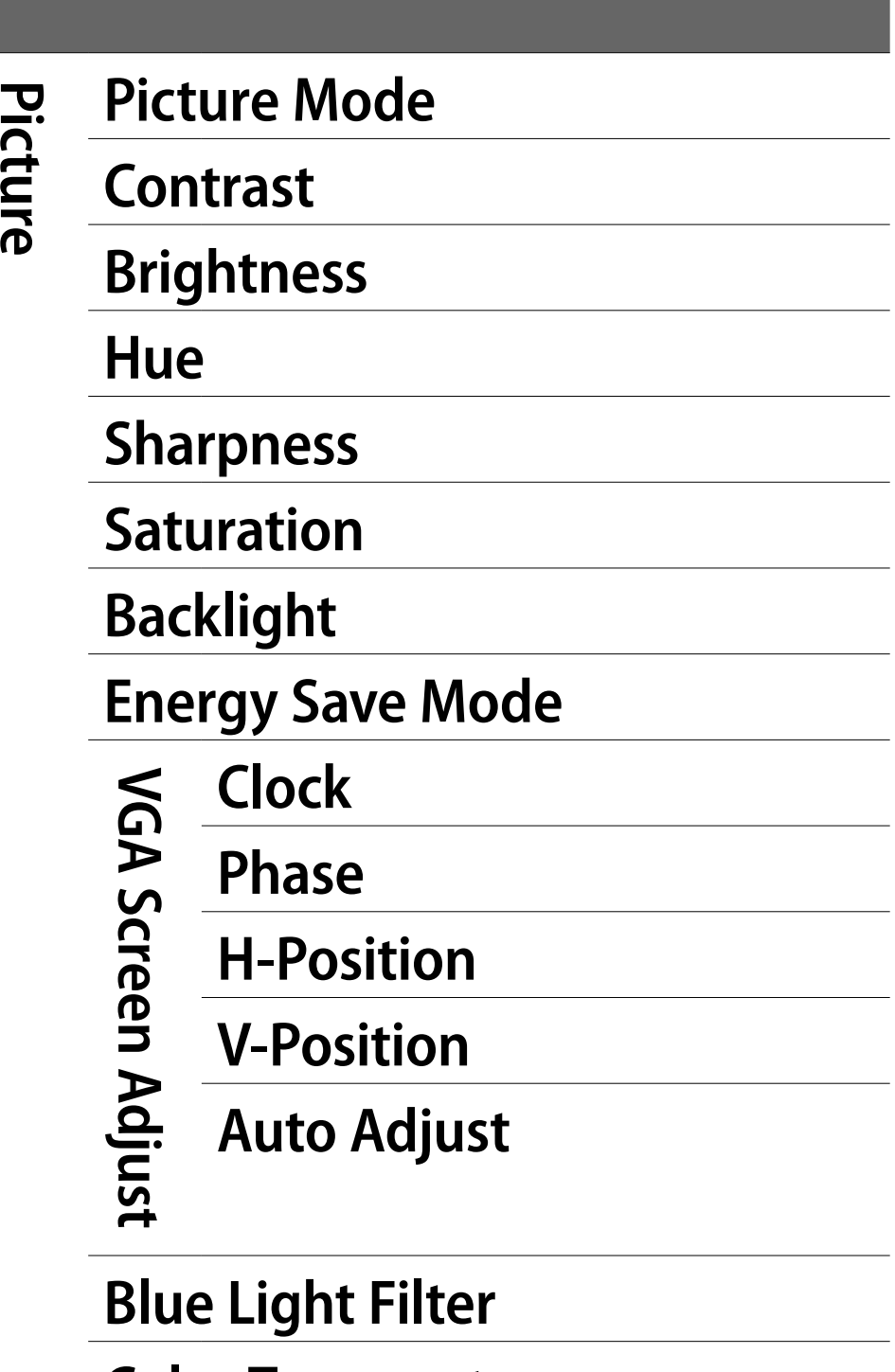

Select picture mode

Adjust the contrast

**Saturation** Adjust the color saturation

Set up the overall brilliance of the screen

The backlight brightness is decreased

Adjust the screen size

Adjust the focus of stable images

Move the image right or left

Move the image up or down

**Zoom Mode** Select the aspect ratio (display proportions) according to your video signal type or personal preference

**OverScan CoverScan Adjust the reproduction ratio, you may activate this function to obtain a** cleaner picture

**Auto Adjust** Automatically adjust the image settings such as position and phase

Set the blue light filter

**Color Temperature** Select the color temperature

If you select User, you can set the level of the red/green/blue as your desired

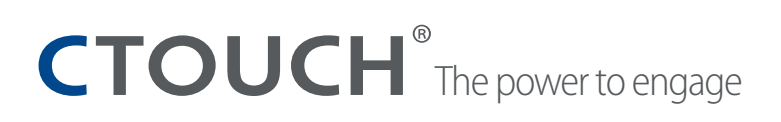

## **DISPLAY MENU**

### **Adjusting Sound mode**

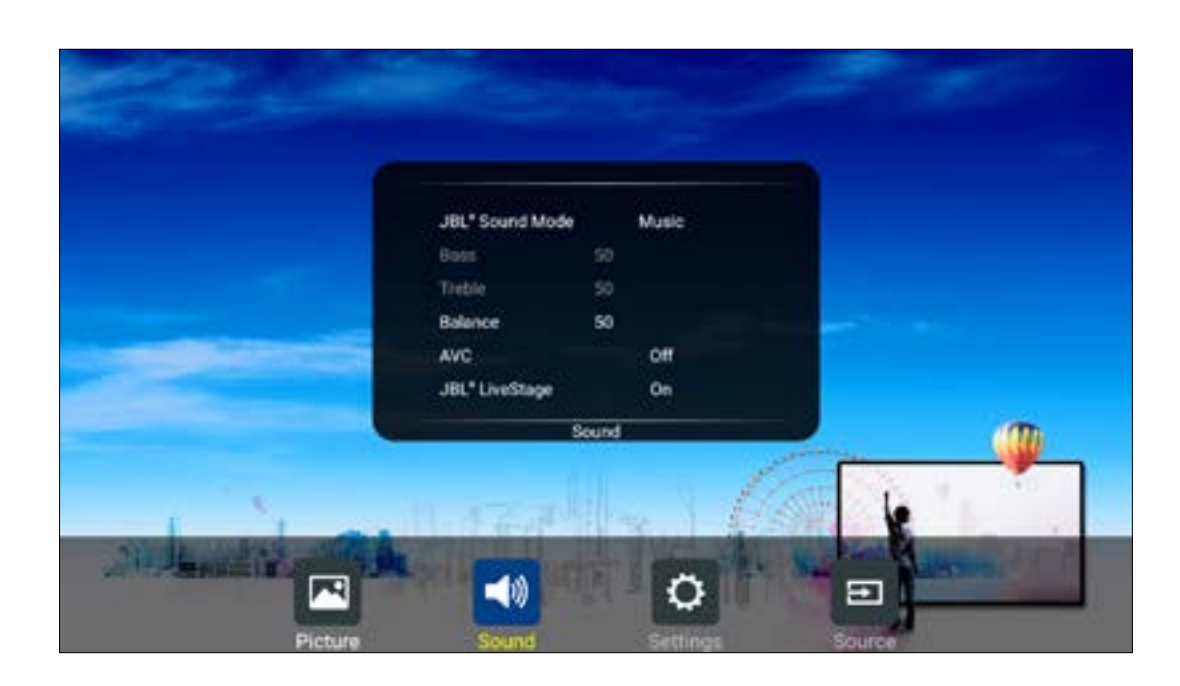

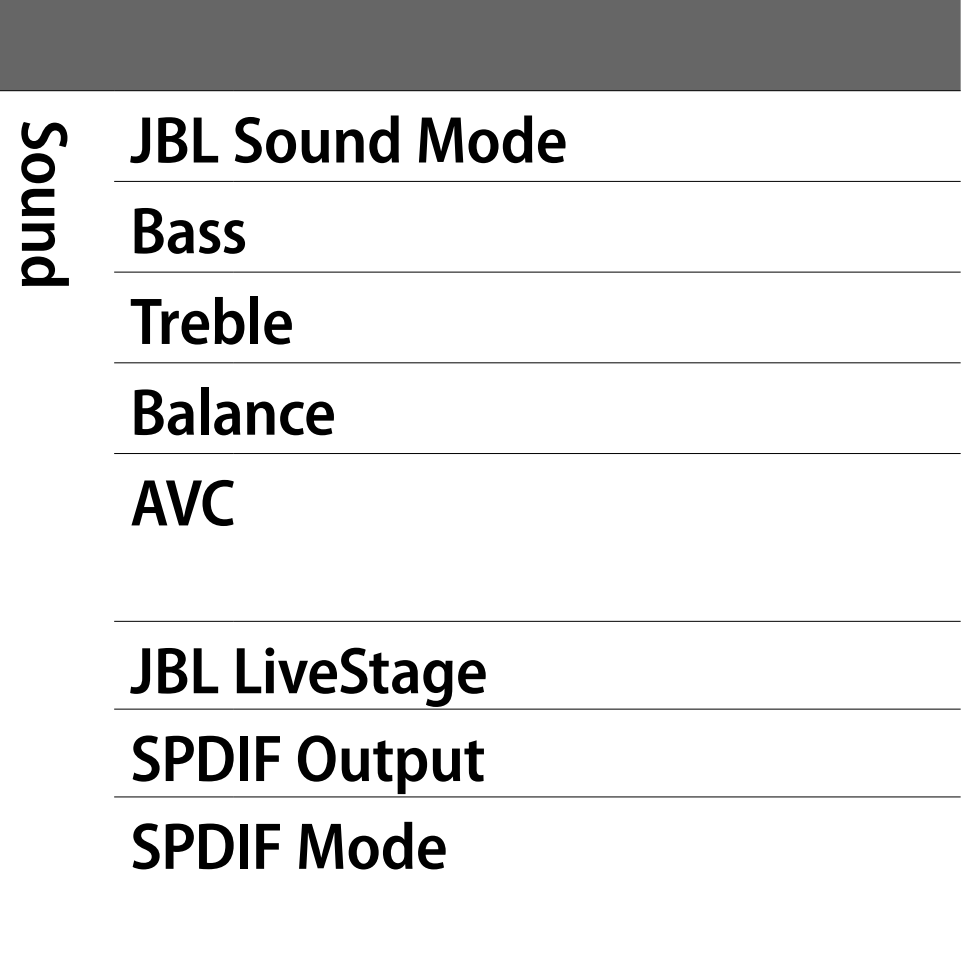

Select sound mode

**Bass** Adjust Bass (low sounds)

Adjust Treble (high sounds)

Adjust volume level of right and left speakers

Select [On] to equalize overall volume levels across all channels

Select [Off] to turn off the auto volume control

Turn the surround sound effect on or off

Turn on or off

Select the digital audio output mode for S/PDIF

Select [RAW] to output audio signal as its original format

Select [PCM] to output audio signal by PCM format

**SPDIF Volume** Adjust SPDIF volume

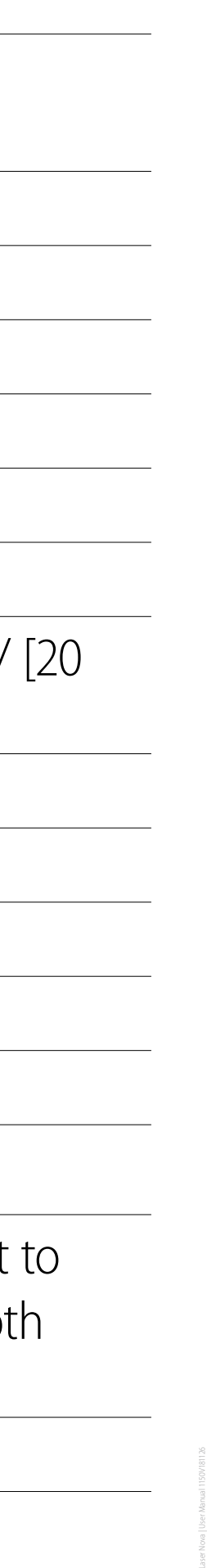

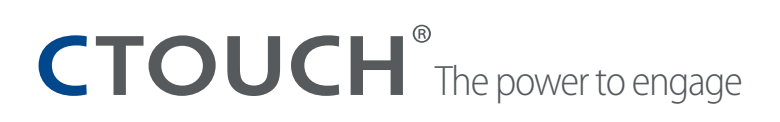

19

## **DISPLAY MENU**

### **Adjusting Setting menu**

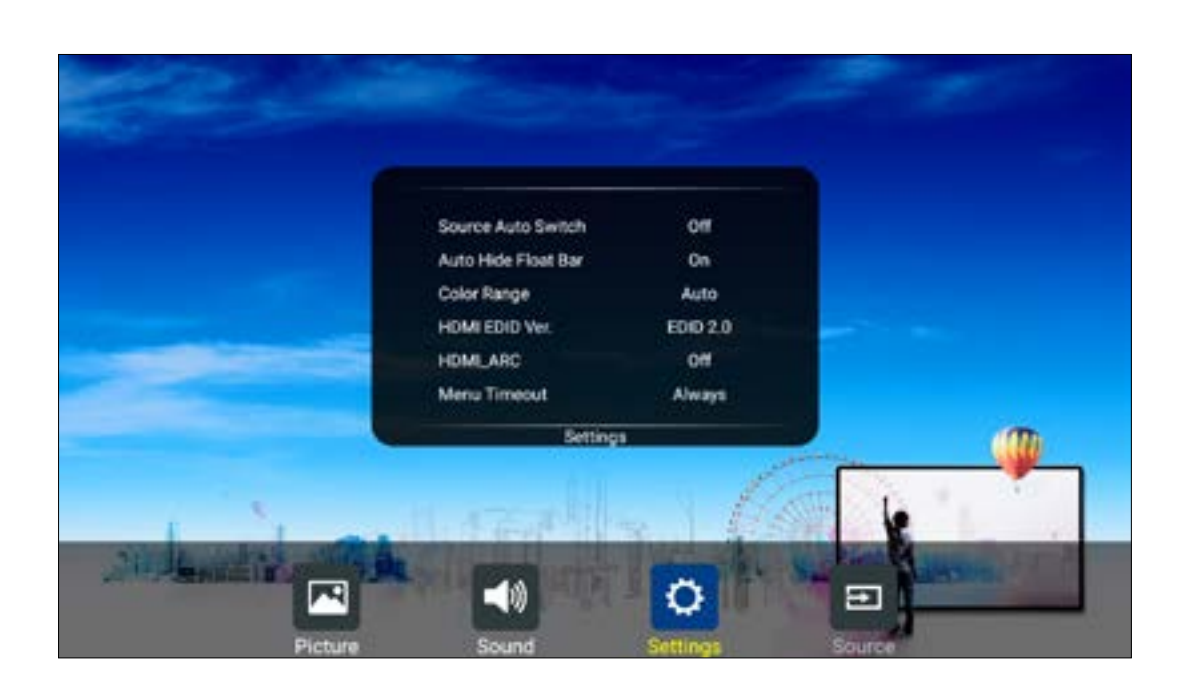

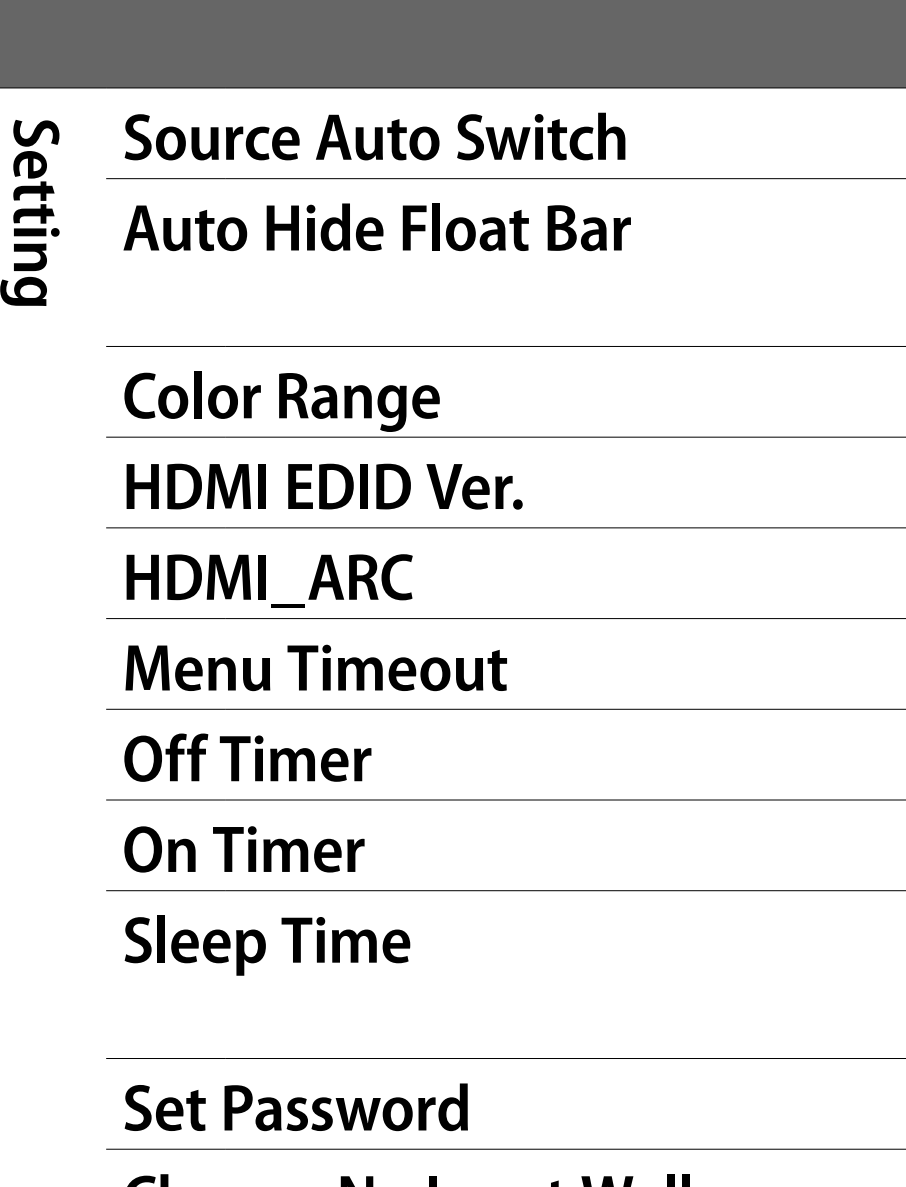

**Change No Input Wallpaper** Set no input wallpaper

When this setting is On, if there is no operation in about 8 seconds, the float menu will disappear automatically.

Select color range (Only for HDMI mode)

**Select HDMI EDID Ver.** 

Select On to turn on enable HDMI\_ARC

Select OSD menu display time

Set Off Timer to switch the CTOUCH to standby at a specified day and time

Set On Timer to turn on the CTOUCH automatically to source at a certain day and time

Set the duration of time until the monitor automatically goes into Standby mode [Off] / [10 Minutes] / [20 Minutes] / [30 Minutes] / [60 Minutes] / [90 Minutes] / [120 Minutes] / [180 Minutes] / [240 Minutes]

Password settings

**Home Option** Set the behavior of Home button

**Source** Select the input source you want to label

**Label** Edit the label of the selected input source

**Reset** Reset labels to defaults

**TouchOut1 To** TouchOut is there to define which touch signal output belongs to which input. E.g. if TouchOut1 is set to HDMI1 it means the touch signal output from TouchOut1 belongs to the input from HDMI1. When both ports are connected TouchOut2 has priority by default.

**COS OTA Update** Update COS system by OTA.

**Set Display Menu to Default** Reset all Display Menu settings to factory defaults

- 
- 
- **Edit Input**
- 

**TouchOut2 To**

Select On to automatically recognition source

<span id="page-19-0"></span>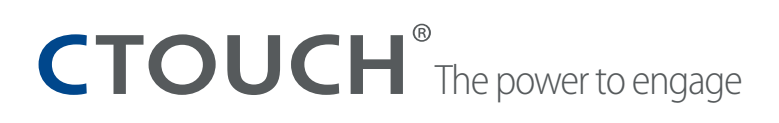

## **SYSTEM SETTINGS**

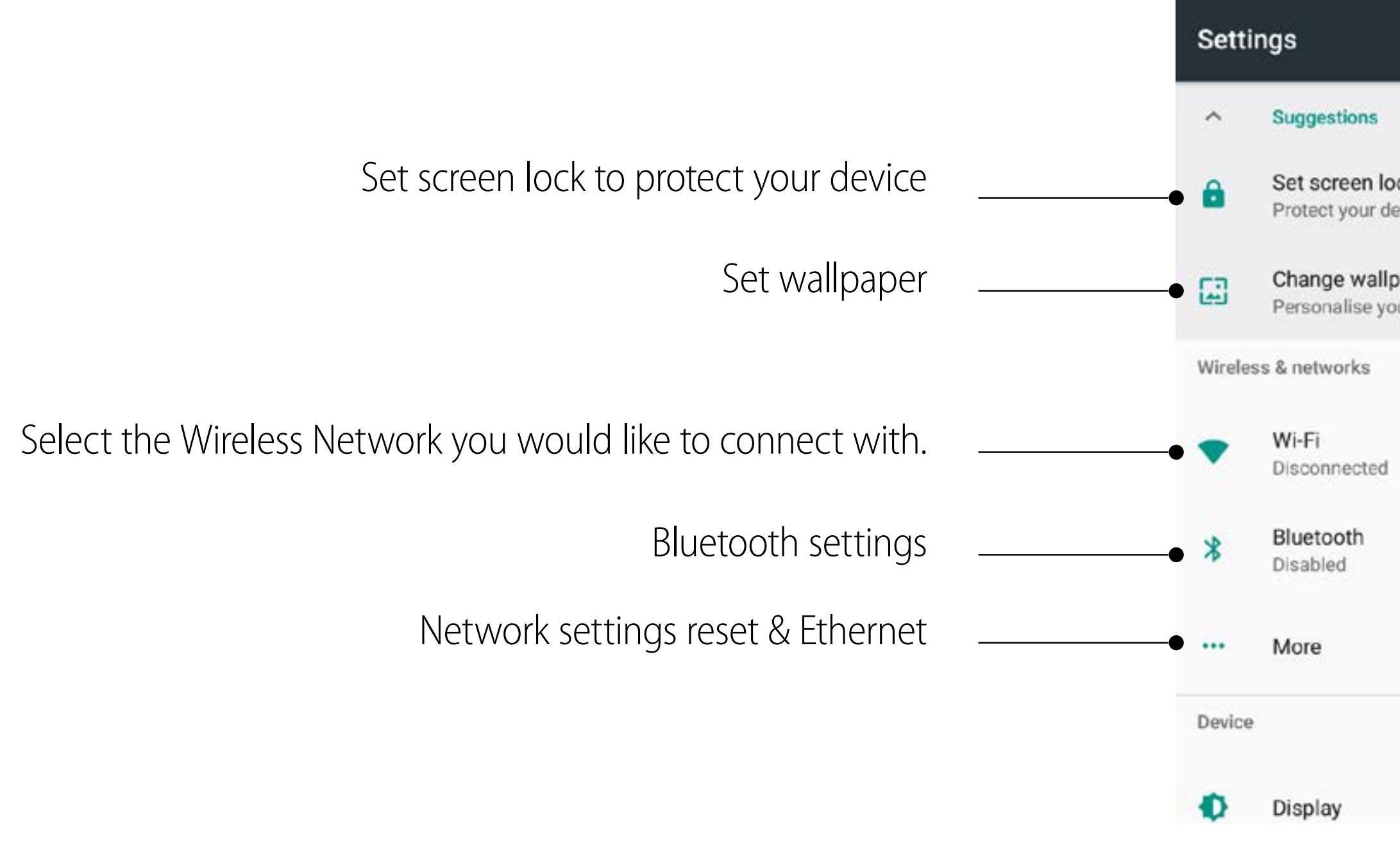

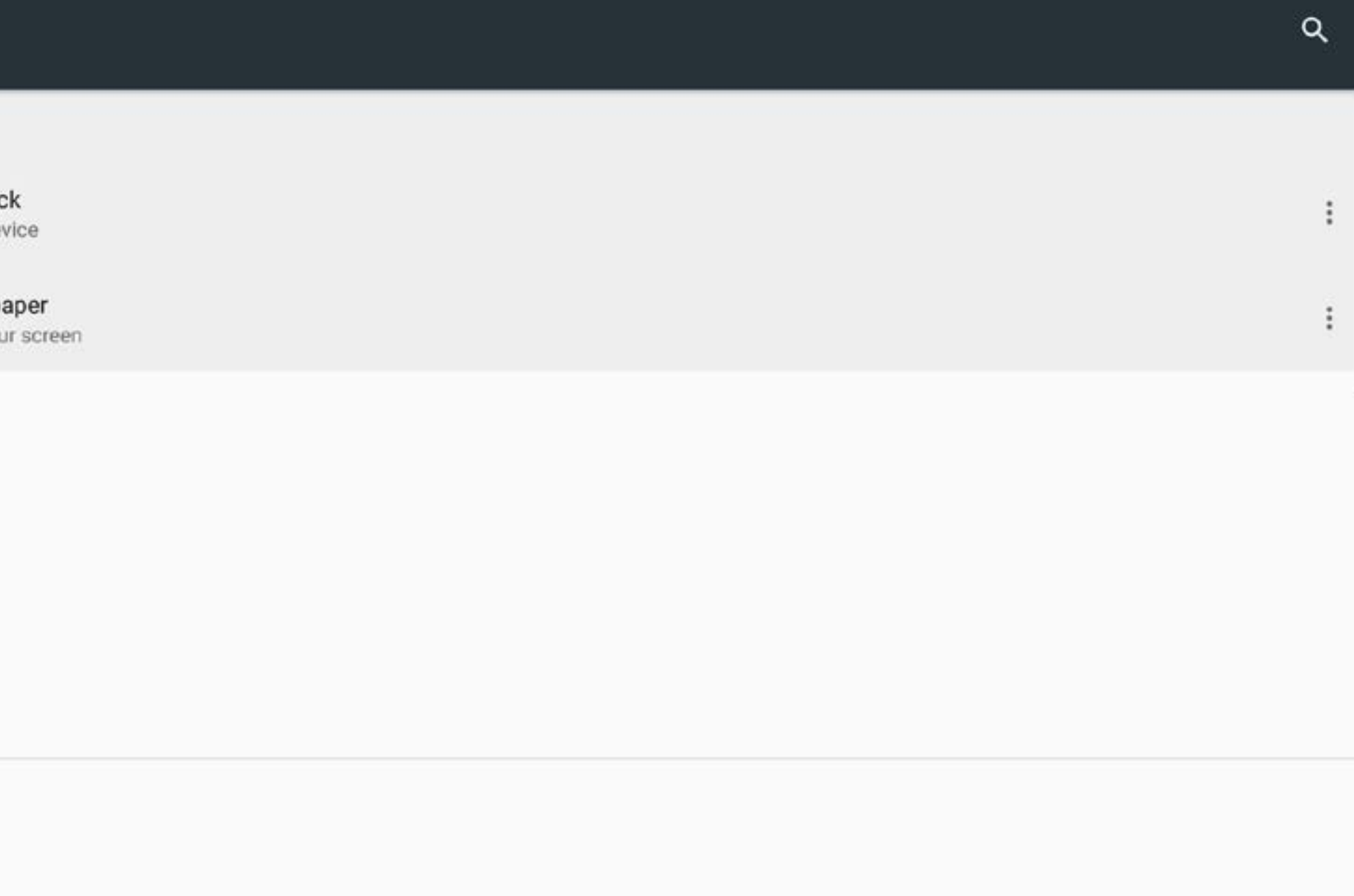

## **SYSTEM SETTINGS**

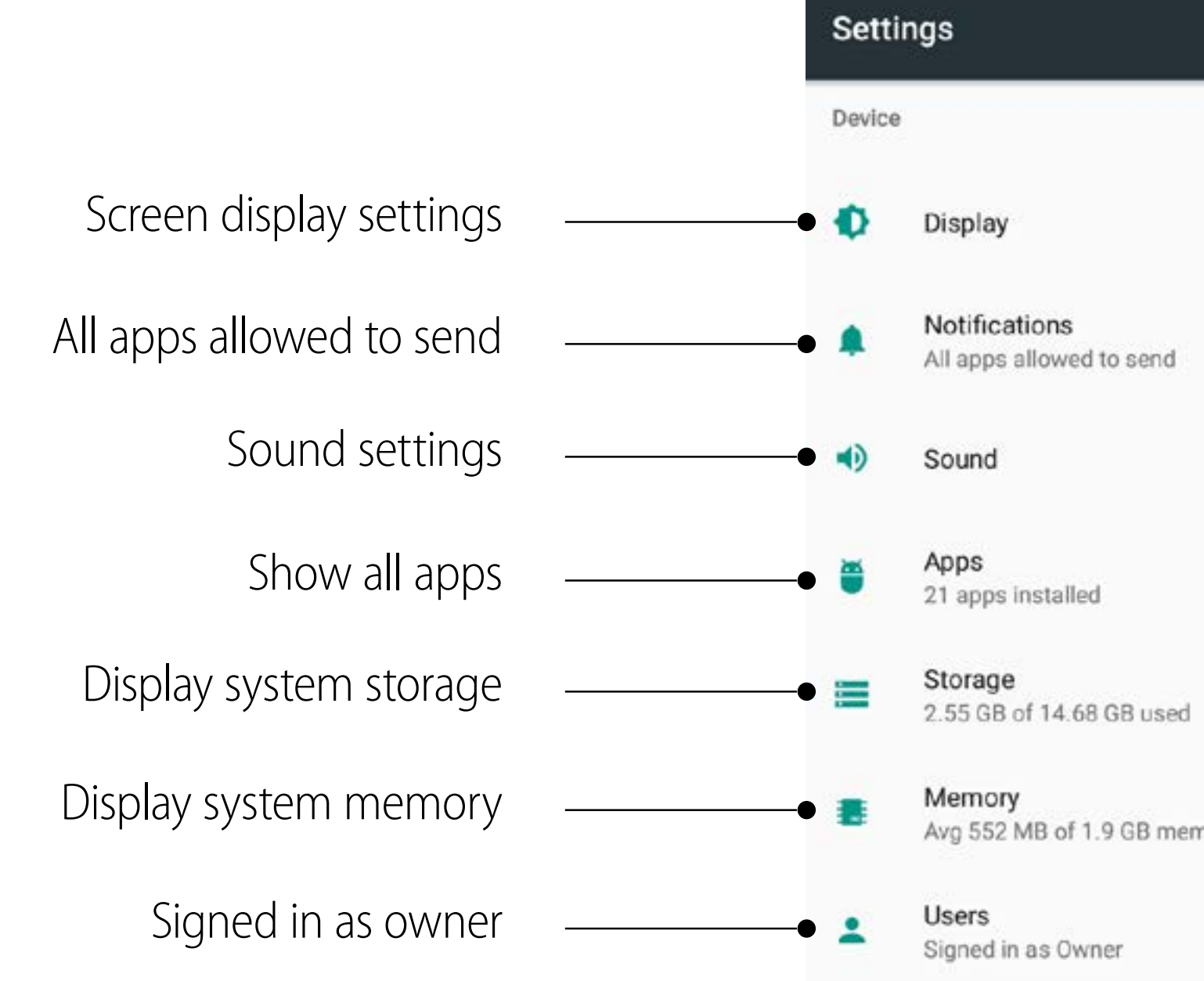

 $\mathsf{Q}$ Memory<br>Avg 552 MB of 1.9 GB memory used

 $\mathsf Q$ 

## **SYSTEM SETTINGS**

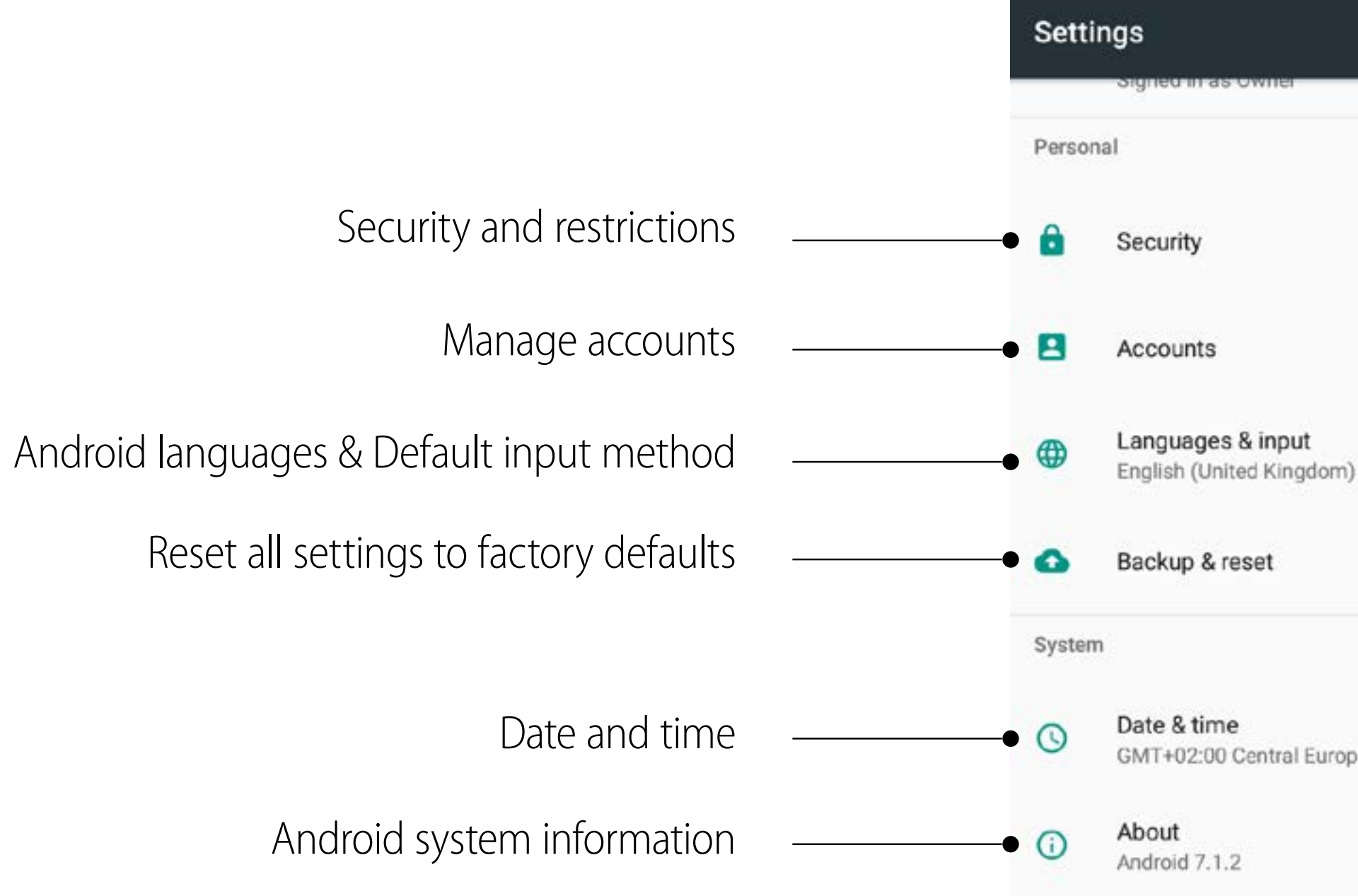

GMT+02:00 Central European Summer Time

# <span id="page-22-0"></span>**TROUBLESHOOTING**

For contact information and full warranty conditions refer to support.ctouch.eu. If, after reading these operating instructions, you have additional questions related to the use of your CTOUCH interactive display, please check the symptoms below and follow the suggested solutions. If you still have further questions, please visit support.ctouch.eu or call the services center in your local area.

#### **Remote Control**

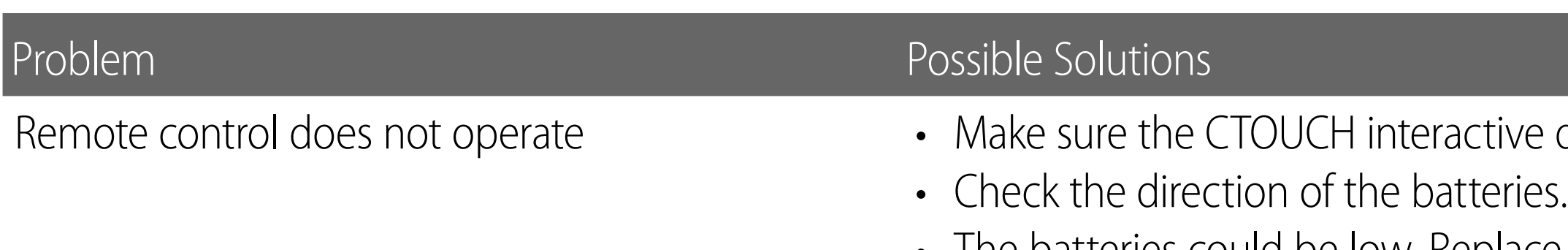

• The batteries could be low. Replace the batteries.

#### **Video and Audio**

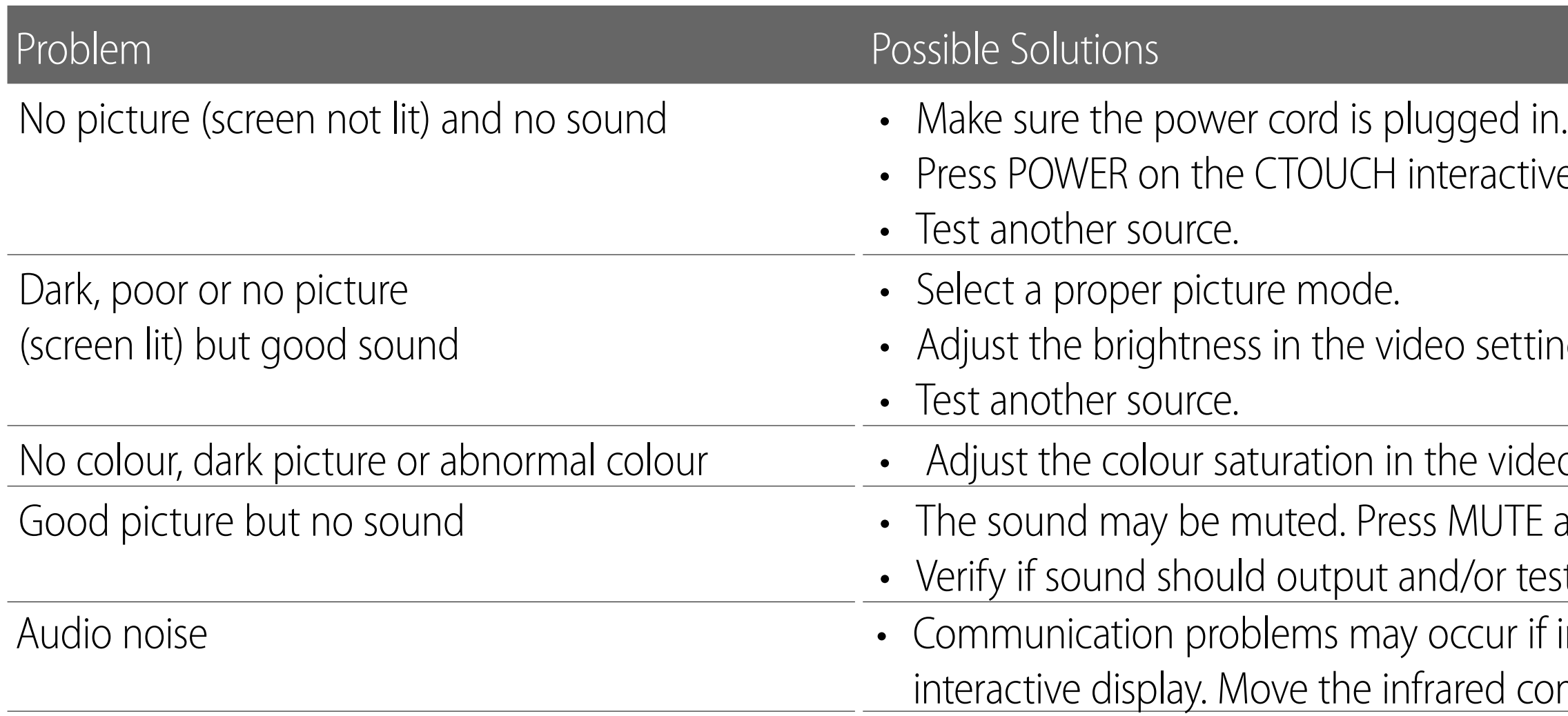

display is switched on.

ractive display or on the remote control.

setting.

video setting.

**NUTE again to cancel.** 

*Vor test another source.* 

cur if infrared communication equipment (e.g., infrared cordless headphones) is used near the CTOUCH ed communication equipment away from the CTOUCH until the noise is eliminated.

# **TROUBLESHOOTING**

#### **General**

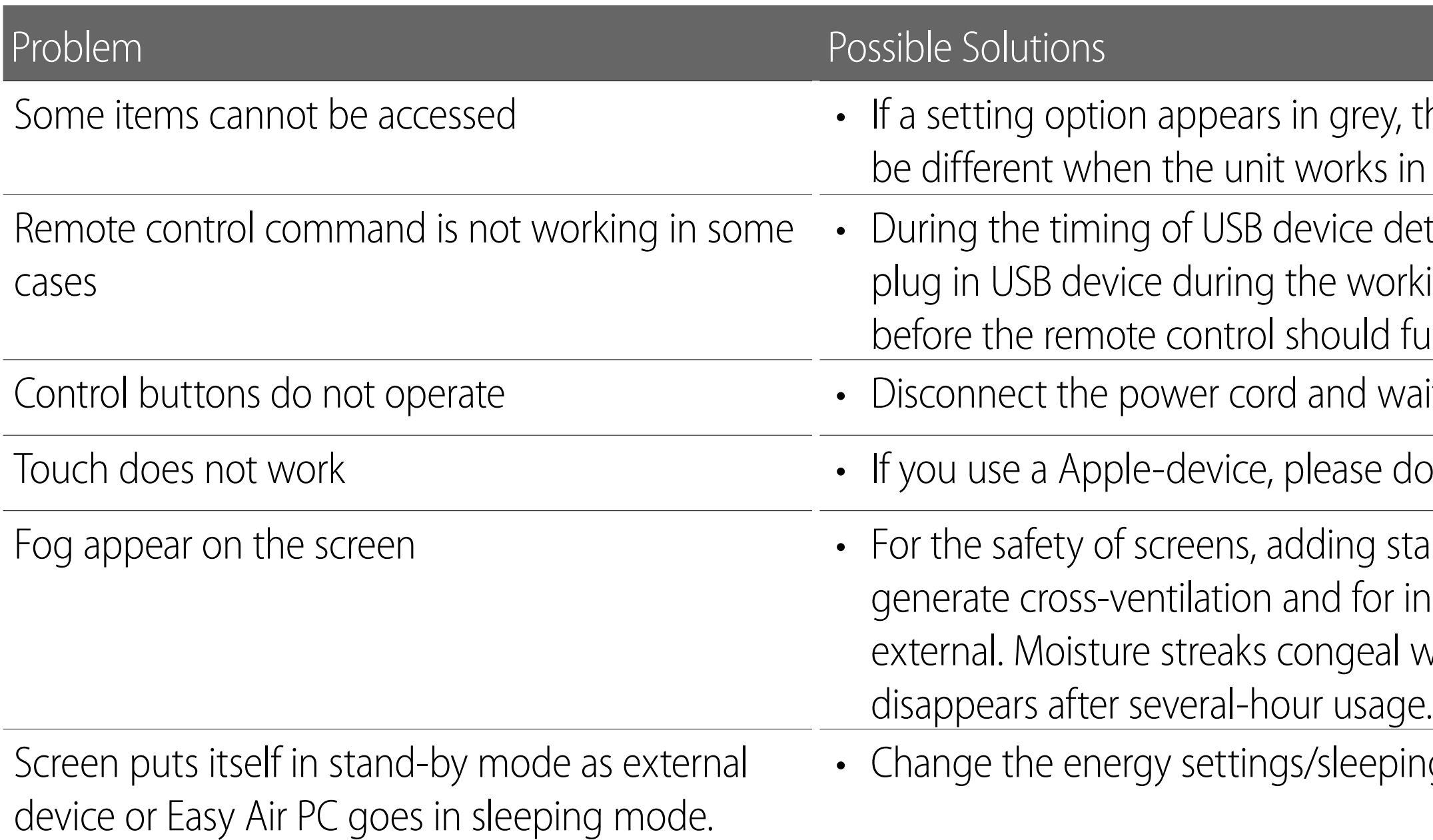

**Note:** If your problem is not solved, turn off your unit and then on again. **Cautions:** Never attempt to repair a defective CTOUCH interactive display yourself. this indicates that the settings option is unavailable in current input mode. Some display menu items may n different sources.

etection (i.e. when the CTOUCH interactive display is turned on with USB device connected, or when you king of the CTOUCH), the display may not react on remote control buttons in such case. Wait a moment unction again.

ait for a few seconds. Then re-plug the power cord and turn on the unit again

ownload the Mac-driver from our website.

alinite out of the screens. It is need to keep certain space between two layers for reserving air passages nsuring heat dissipation. Fog mainly comes from the temperature difference between the screen and the when hot air meets the low temperature glass surface The fog does not impact the normal use and it

ng-mode of the external device or Easy Air PC.

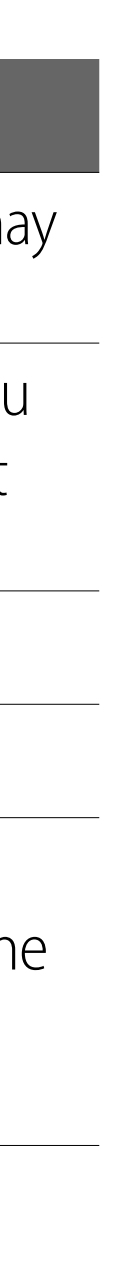

## <span id="page-24-0"></span>CTOUCH<sup>®</sup>The power to engage

## **SPECIFICATIONS**

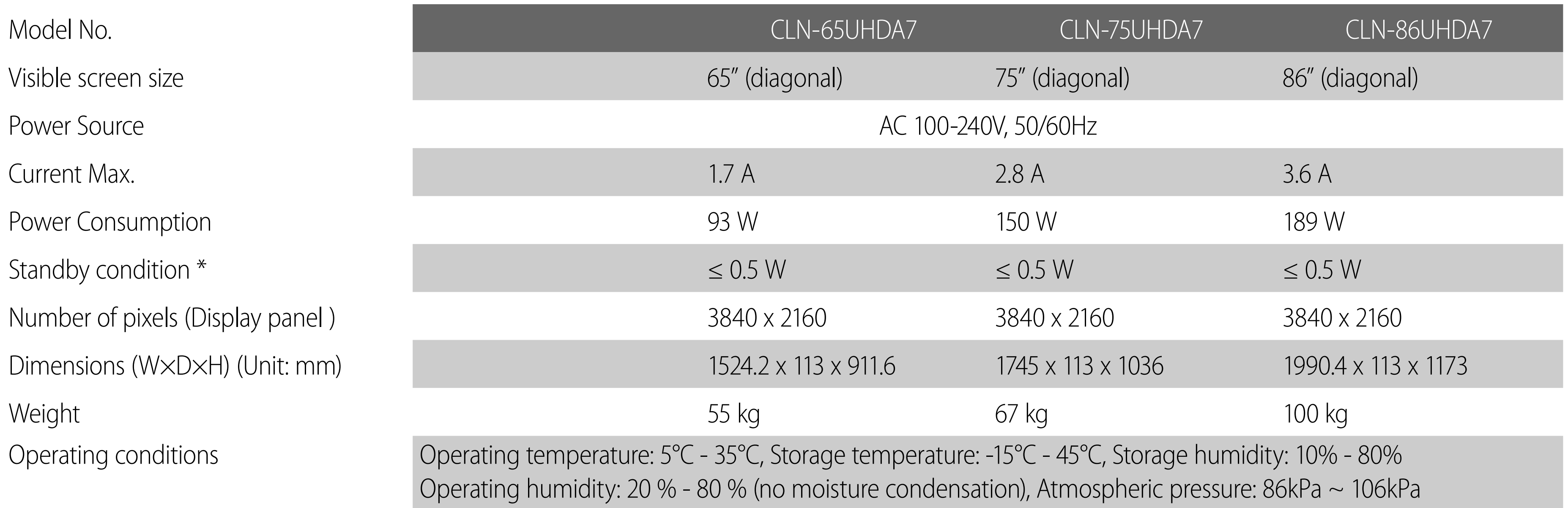

#### **Connection terminals of the CTOUCH interactive display**

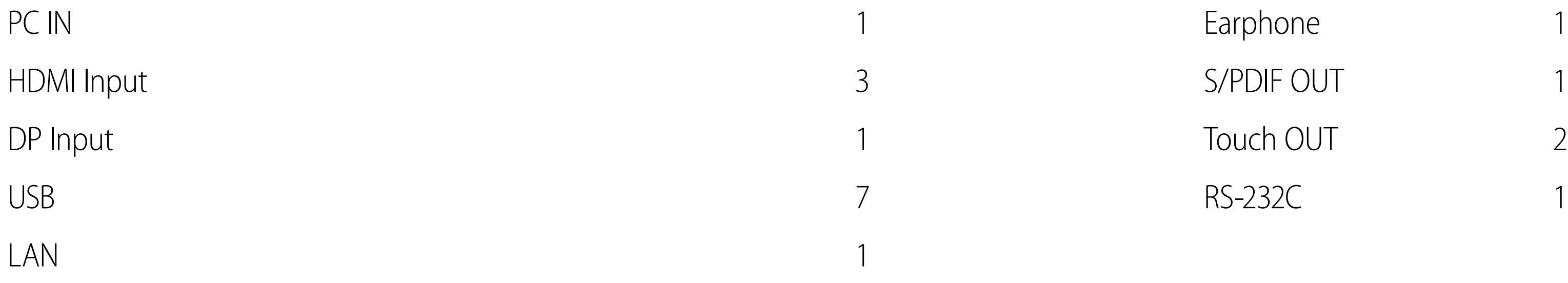

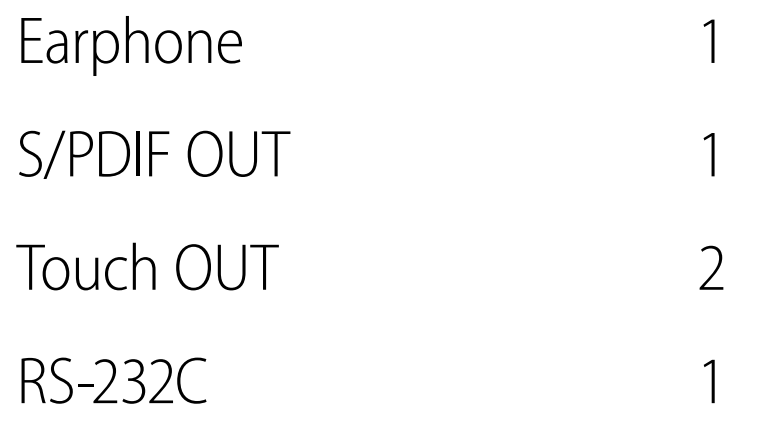

#### **Notes:**

- 1. Design and specifications are subject to change without notice.
- 2. Weight and dimensions shown are approximate.
- 3. Specifications and external appearance may be changed for the sake of improvement.
- \* Due to different standby conditions, the standby power consumption of some models could be higher than 0.5W.

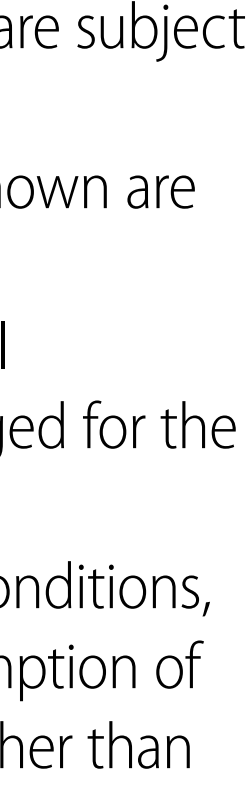